# iOS on Rails

The reference for writing superb iOS apps with Ruby on Rails backends.

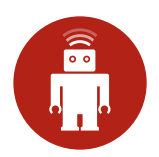

### iOS on Rails

thoughtbot Jessie Young Diana Zmuda

April 18, 2016

# **[Contents](#page-13-0)**

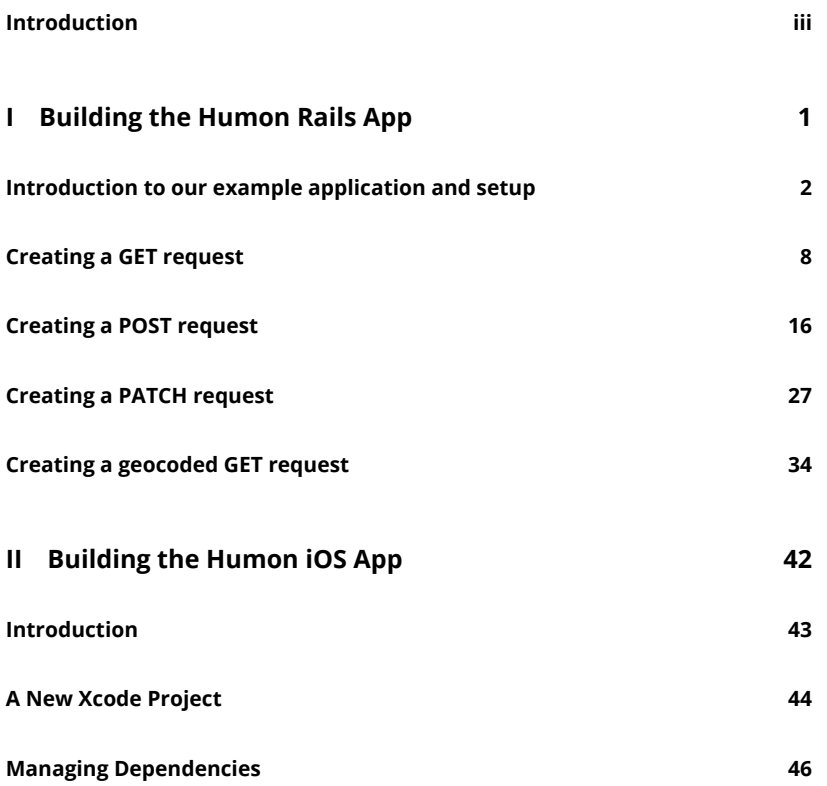

 $\mathbf{i}$  is a  $\mathbf{i}$ 

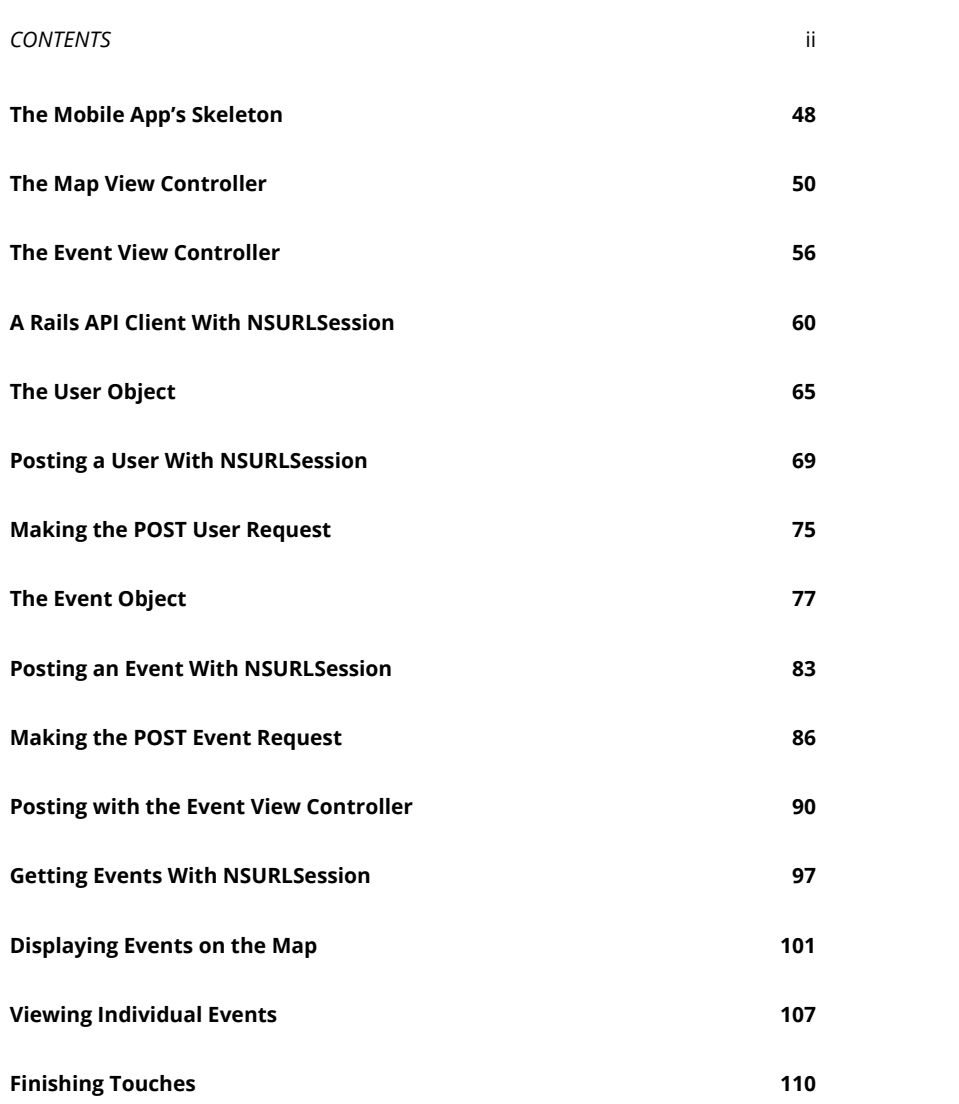

### **Introduction**

#### **Why this book?**

There are many ways to build the backend for an iOS application but you only need one. And depending on the complexity of the API you are going to create, different solutions work best for different applications.

Just as Rails makes it possible to set up a basic web application in a matter of minutes, Rails makes it possible to set up a basic API in a matter of minutes. But deciding how to structure your API isn't easy. While experimenting with all the options is a fun weekend project, sometimes you just want to get going. This book will help you do just that. While your API will no doubt require some tweaking while you flesh out your iOS app, the approach we will be taking is to define and build the API first, and then consume this API through our iOS app.

The Rails portions of *iOS on Rails* will guide you through what we have found to be a robust, clean, flexible way of building out a JSON API with Rails. We provide code samples for GET, POST, and PATCH requests. In addition, we will explore some of the alternative approaches that we didn't choose and explain why we made the choices that we did.

The iOS portion of the book will then walk, step-by-step, through creating an iOS application that works with the Rails API you just created. The iOS application will use each endpoint to post up objects and get back necessary data for the user. Our model objects in the iOS app will correspond with the model objects in the database, and be populated with response data from the API.

#### *INTRODUCTION* iv

#### **Who is this book for?**

This book is for a developer who wants to build an iOS application with a Rails backend. It's also a book for both a Rails developer and an iOS developer to share and use in concert. This will permit them to create an app quickly and with more flexibility to change it than a backend-as-a-servi[ce provid](https://github.com/thoughtbot/ios-on-rails)er like StackMob or Parse.

The approach shared in this book is the result of our own experiments as Rails and iOS developers working together to build an application. The Rails portions of this book assume a basic working knowledge of how to build a web application with Rails as well as familiarity with the Ruby programming language. The iOS portions of this book assume experience with object oriented programming and a basic familiarity with the Objective-C programming language.

This book is intended to be used as a guide rather than a recipe. While our aim is to give you all the tools necessary to build great Rails APIs and iOS clients, it does not cover the fundamentals of Ruby, Rails or Objective-C. That being said, if any part of the book strikes you as incomplete or confusing, we are always happy to receive pull requests and issue submissions on GitHub.

### **Part I**

# **Building the Humon Rails App**

# <span id="page-7-0"></span>**Introduction to our example application and setup**

#### **Example application**

We will use a fake example application called Humon to explain and demonstrate the concepts throughout this book. Humon is an app that lets you find nearby events.

In the Humon application, a user can have many events as an event o[wner. An](https://github.com/thoughtbot/ios-on-rails/tree/master/example_apps/rails) [event has geolocation](https://github.com/thoughtbot/ios-on-rails/tree/master/example_apps/rails) information (latitude and longitude), which allows us to plot it on a map. A user has and belongs to many events through attendances. A user can have only one attendance per event.

The Humon application does not ask for a username or password. Instead, we will assign an auth token to all new devices using our API. The iOS device is responsible for storing this token and signing all requests with it. This approach does not allow for multiple users per device or a single account across mutliple devices, but it does enable users to start using the application immediately. Our desire to create the simplest application possible led us to choose immediate usability over a more complex authentication system.

We will provide code snippets in context, but you can also view the entire example application in GitHub to see how it is structured.

#### (user has many events, through attendances)

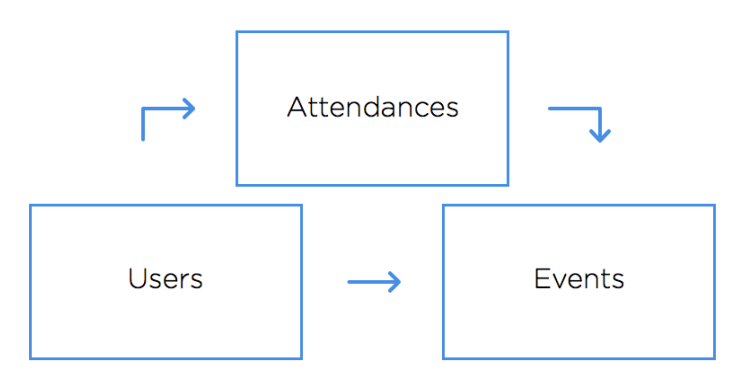

(user has many events, as owner)

Figure 1.1: Humon database representation

#### **Setting up our project**

We used Suspenders, a Rails 4 template with thoughtbot's standard defaults, to start our project. Starting a Rails app with Suspenders is simple. Just follow the instructions in the README.

While Suspenders is not required to follow along with this book, it does conveniently include all of the gems we will use to test-drive our API, including: Factory Girl, RSpec, and Shoulda Matchers. So if you choose not to use Suspenders to start your project, make sure you add those gems to your Gemfile.

#### **Parsing incoming JSON requests**

MultiJson is an adapter for JSON parsers. Another adapter familiar to Rails developers is ActiveRecord. Just as ActiveRecord provides a common interface to database drivers like Postgres and MySQL, MultiJson provides a common interface to JSON parsers like Oj and Yajl. We get MultiJson for free with Rails because MultiJson is a dependency of ActiveSupport.

For parsing JSON, we chose the Oj gem. To use the Oj gem in your Rails appli[cation,](https://github.com/rails-api/active_model_serializers) [simply add it to y](https://github.com/rails-api/active_model_serializers)[our Ge](https://github.com/nesquena/rabl)mfile and install it with the bundle install command. We chose Oj [because](https://github.com/rails/jbuilder) it is a really fast JSON parser. From the MultiJson README:

**II** "When loading, libraries are ordered by speed. First Oj, then Yajl, then the JSON gem, then JSON pure. If no other JSON library is available, MultiJSON falls back to OkJson, a simple, vendorable JSON parser." then the JSON gem, then JSON pure. If no other JSON library is available, MultiJSON falls back to OkJson, a simple, vendorable JSON parser."

#### **Generating outgoing JSON responses**

There is no shortage of methods to render a JSON response. We looked into Active Model Serializers, RABL, and simply using the Rails .as\_json method. In the end we chose Jbuilder for rendering JSON because of its excellent community support (repo is maintained under the Rails organization) and the consistency of its view logic to other kinds of Rails views such as Haml, ERB, and Builder.

With Jbuilder, we render the JSON from Rails controllers like any other view. We're able to use partials as with any other Rails view template to compose

JSON. There's also a cache! method that has the same method signature as ActionView::Helpers::CacheHelper and uses Rails.cache under the hood. We will delve into the details of views and caching in later chapters.

#### **Versioning**

Before we get started with building out our API, we must think about how we are going to handle versioning. While web developers can deploy as often as they want and users see the newly deployed code with every browser page refresh, iOS developers have b[oth a lag t](http://railscasts.com/episodes/350-rest-api-versioning)ime before Apple approves an app's new version and a lag time before users update to the newest available application version. iOS applications reference the same API endpoints until a new release of the application has been downloaded. If you want to continue to support users with older versions of the iOS application you are building, you must maintain the same general JSON data structures on the backend for those users.

You will, of course, discover new and better ways of structuring your JSON responses as time goes on and your application grows. Once that happens, the easiest way both to support old versions of the application and to allow newer versions to use different JSON structures is to release a new API version.

Releasing multiple versions of an API is outside this book's scope, but Ryan Bates has an excellent RailsCast on this topic. For now, we will future-proof our API by including our views and controllers within the api/v1 subdirectories. Our routes file looks like this:

```
# config/routes.rb
Humon::Application.routes.draw do
  scope module: :api, defaults: { format: 'json' } do
    namespace :v1 do
    ## resources will be here
    end
  end
```
end

The API is now scoped via the URL. For example, with our setup above, the endpoint for a single event at version 1 of the API will live at #{Rails.root}/v1/event/:event\_id.

#### **API Documentation**

In the early days of creating your JSON API, y[ou wil](https://github.com/thoughtbot/ios-on-rails/wiki)l likely be changing the data returned as well as the data structure on almost a daily basis. While communication is both key and challenging on all software development teams, it can be especially challenging when working across teams that speak different programming l[angu](https://github.com/square/fdoc)ages. While Rails developers and iOS developers alike speak "JSON", we found [it difficult to](https://github.com/Pajk/apipie-rails) ask iOS developers to stay up to date with API changes using source [code](http://yardoc.org/) on GitHub.

A solution we found for keeping all developers in sync was using GitHub's wiki feature as a source of API documentation. While updating the wiki after each API change required a small amount of work for our Rails developers, a place where iOS developers could find up-to-date API documentation was an invaluable resource. You can see how we structure our wiki here.

If you are interested in exploring other documentation options, here are some suggestions:

- [fdoc](https://stormpath.com/blog/top-six-reasons-use-api-keys-and-how/)
- apipie-rails
- YARD

#### **API Security**

APIs built for commercial use usually have some concept of a client id and/or client secret. These are unguessable strings that act as a username and password combination required for all API requests. Requiring a client id and secret ensures that only known users can access the API. This also allows the API to turn off access to a particular person or application if the usage violates the API terms of service. This blog post on API security explains the benefits of API keys.

Humon is not an API built for commercial purposes, so we don't need to worry about creating a complicated permissions scheme that involves many API tokens. We do, however, want to make sure that not just anyone can query our API. Having zero security would mean that anyone could create a cur1 request to an endpoint and hit our database.

As a security measure, we require a header of tb-app-secret for the POST users request. We ensure that only requests that send a tb-app-secret header with a value matching the value set by the Rails app can create new users via the Humon [API. We store the app secret in an en](https://github.com/thoughtbot/ios-on-rails/blob/master/example_apps/rails/app/controllers/api/v1/users_controller.rb)vironme[nt variable so that it is not anywhere](https://github.com/thoughtbot/ios-on-rails/blob/master/example_apps/rails/app/models/user.rb) in version control.

We use doteny so that our API can read environment variables from a .env file while in development mode. We also add .env to .gitignore so it is not added to our git repository. If the app secret sent by the client on POST users does not match the app secret in the API, a 404 Not Found is returned.

For all requests (except for a POST users request), we require that the header contain a tb-auth-token. During a POST users request, we create an auth token for a user and return it in the response JSON. The iOS app stores that token and sets it in the header of every subsequent request.

To see how we implemented an app secret and auth tokens for POST users, see the before\_filter in our UsersController and the before\_validation in our User model.

# <span id="page-13-0"></span>**Creating a GET request**

#### **It all starts with a r[equest spec](https://www.relishapp.com/rspec/rspec-rails/docs/feature-specs/feature-spec)**

At thoughtbot, we do test-driven and outside-in development, which mean[s we](http://www.elabs.se/blog/34-capybara-and-testing-apis) [start w](http://www.elabs.se/blog/34-capybara-and-testing-apis)ork on any feature by writing a high-level test that describes user behaviors. You can read a more [detailed descr](https://www.relishapp.com/rspec/rspec-rails/docs/request-specs/request-spec)iption of outside-in development here, but the benefits can be summarized as follows:

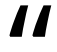

Outside-in, along with the test-driven process, helps you write just the minimum amount of code that provides value to [stakeholders,](https://github.com/thoughtbot/ios-on-rails/blob/master/example_apps/rails/spec/support/response_json.rb) and not a line more.

The external interface of our application will be the iOS app that GETs and POSTs data to the Rails app, so feature specs, which usually interact with the application via web interfaces, do not make sense. Jonas Nicklas, the creator of Capybara, said it best: "Do not test APIs with Capybara. It wasn't designed for it."

Instead, we will use request specs. RSpec request specs, like feature specs, are a great way to ensure the entire stack is working together properly, but via HTTP verbs, response codes, and responses rather than browser interactions.

When writing our request specs, we found that we were calling JSON.parse(response.body) over and over again. We abstracted this into a method called response\_json, which we use below and in all of our request specs that include a JSON response.

# spec/requests/api/v1/events/events\_spec.rb

```
require 'spec_helper'
describe 'GET /v1/events/:id' do
 it 'returns an event by :id' do
   event = create(:event)
    get "/v1/events/#{event.id}"
    expect(response_json).to eq(
     {
        'address' => event.address,
        'ended_at' => event.ended_at,
        'id' => event.id,
        'lat' => event.lat,
        'lon' \Rightarrow event.lon,'name' => event.name,
        'started_at' => event.started_at.as_json,
        'owner' \Rightarrow {
          'id' => event.owner.id
        }
      }
   )
 end
end
```
#### **Model**

This first error we will get for the request spec above is that our app does not have a factory named event. FactoryGirl guesses the object's class based on the factory name, so creating the event factory is a good opportunity to set up our Event model.

At the model level, Rails applications that serve a JSON API look exactly like regular web applications built with Rails. Although the views and controllers will be versioned, we will write our migrations like standard Rails migrations and keep our models within the models directory. You can see the data migrations for our example application here.

At this point, let's assume our User model has already been created.

Our Event model has a few validations and relations, so we will write tests for those validations. In our development process, we would write the following tests line by line, watching them fail, and writing the lines in our model one at a time to make them pass. We will use FactoryGirl, Shoulda Matchers, and RSpec for our unit tests. To see our full test setup, see our spec\_helper here.

```
# spec/models/event_spec.rb
```

```
require 'spec_helper'
```

```
describe Event, 'Validations' do
```

```
it { should validate_presence_of(:lat) }
 it { should validate_presence_of(:lon) }
 it { should validate_presence_of(:name) }
 it { should validate_presence_of(:started_at) }
end
describe Event, 'Associations' do
```

```
it { should have_many(:attendances) }
 it { should belong_to(:owner).class_name('User') }
end
```
To make the tests pass, we will write a migration (note: your file name will be different, as the numbers in the name are generated based on the date and time the migration was created):

```
# db/migrate/20131028210819_create_events.rb
class CreateEvents < ActiveRecord::Migration
 def change
   create_table :events do |t|
     t.timestamps null: false
     t.string :address
      t.datetime :ended_at
     t.float :lat, null: false
```
t.float :lon, null: false

```
t.string :name, null: false
     t.datetime :started_at, null: false
      t.integer :user_id, null: false
    end
    add_index :events, :user_id
 end
end
and add those validations to the model:
# app/models/event.rb
class Event < ActiveRecord::Base
```
validates :lat, presence: true validates :lon, presence: true validates :name, presence: true validates :started\_at, presence: true

```
belongs_to :owner, foreign_key: 'user_id', class_name: 'User'
end
```
Once this is working, we can add the event Factory to spec/factories.rb for use in our request spec.

#### **Controller**

At this point, we can create an event object using FactoryGirl, but our request spec is failing on the next line. This is because we have no routes set up for the path we are using in our test's GET request (get "/v1/events/#{event.id}"). To fix this, we need to add a controller and configure our routes.rb file.

As we discussed in the versioning section of our introduction, we will add controllers within api/v1 directory so we may release future versions of our API without breaking older versions of our application.

Because our routes.rb file tells our controllers to look for the JSON format by default, we do not need to tell our individual controllers to render JSON templates. We do, however, need to add our new paths to our routes file:

```
# config/routes.rb
Humon::Application.routes.draw do
  scope module: :api, defaults: { format: 'json' } do
    namespace :v1 do
      resources :events, only: [:show]
    end
  end
end
```
Aside from including our controller within the api/v1 directory, our EventsController looks much like a standard Rails controller. To make our request spec pass, we need to add a single action to our API:

```
# app/controllers/api/v1/events_controller.rb
class Api::V1::EventsController < ApplicationController
 def show
   @event = Event.find(params[:id])
 end
end
```
#### **View**

Our controller and routes are set up, but we still need one final piece before our spec will pass: a view. Our request spec is looking for a view template with some response JSON, so we need to create that view.

For a Rails developer, the views are where the most difference will occur between a standard web application and a JSON API. As with our controllers, we will include our views in the api/v1 directory so that they are versioned.

Just like regular view partials, Jbuilder partials minimize duplication by letting us re-use blocks of view code in many different places. JSON representations of data frequently include duplication (a collection is usually an array of the same JSON structure that would be found for a single object), so partials are especially handy when creating a JSON API. We will use Jbuilder's DSL to tell our show view to find the event partial:

# app/views/api/v1/events/show.json.jbuilder

json.partial! 'event', event: @event

Our show GET view is looking for a partial named \_event.json.jbuilder within the events directory. So we will create that partial next:

# app/views/api/v1/events/\_event.json.jbuilder

```
json.cache! event do
 json.address event.address
 json.ended_at event.ended_at
 json.id event.id
 json.lat event.lat
 json.lon event.lon
 json.name event.name
 json.started_at event.started_at
 json.owner do
   json.id event.owner.id
```
end

[end](http://railscasts.com/episodes/90-fragment-caching-revised)

#### **Caching our view**

You might be wondering what the json.cache! at the top of our event partial is doing. Jbuilder supports fragment caching, and you tell your app to cache a block of view code by wrapping it in a json.cache! block. While the load time for the JSON in our view above is going to be teeny tiny, adding fragment caching is simple and a good habit to get into for apps that are likely to expand over time.

If you're interested in learning more about fragment caching, here is a great Railscast (paid) on the topic.

#### **Putting it all together**

We have now successfully created our first API endpoint for Humon and our request spec should pass!

But let's test it manually just to make sure. Our iOS app isn't up and running yet, so we will have to create records in Rails console. Make sure you are in your project directory in Terminal, run rails console and then enter the following:

```
User.create(auth_token: '12345')
Event.create(
 address: '85 2nd Street',
 lat: 37.8050217,
 lon: -122.409155,
  name: 'Best event OF ALL TIME!',
  owner: User.find_by(auth_token: '12345'),
 started_at: Time.zone.now
)
```
Assuming this created your first event (id will equal 1) and you are running rails server in Terminal (you will need to exit from Rails console or open a new Terminal window to do this), when you visit localhost:3000/v1/events/1 in your browser you should see something like this:

```
{
  "address":"85 2nd Street",
  "ended_at":"2013-09-17T00:00:00.000Z",
  "id":1,
  "lat":37.8050217,
  "lon":-122.409155,
  "name":"Best event OF ALL TIME!",
  "started_at":"2013-09-16T00:00:00.000Z",
  "owner":{
    "id":"1"
   }
 }
```
Alternatively, you can run a curl request (curl http://localhost:3000/v1/events/1) from Terminal and see the same JSON output.

Congratulations, you just created your first API endpoint with Rails!

# **Creating a POST request**

#### **Forgery protection strategy and Rails 4**

Before we begin digging into creating POST requests to our API, we need to change our forgery protection strategy.

Rails protects against cross-site request forgery by protecting your application from requests that are missing authenticity tokens. An explanation of authenticity tokens in Rails:

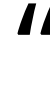

When the user views a form to create, update, or destroy a resource, the Rails app would create a random authenticity\_token, store this token in the session, and place it in a hidden field in the form. When the user submit source, the Rails app would create a random authenticity\_token, store this token in the session, and place it in a hidden field in the form. When the user submits the form, Rails would look for the authenticity\_token, compare it to the one stored in the session, and if they match the request is allowed to continue.

Why this happens:

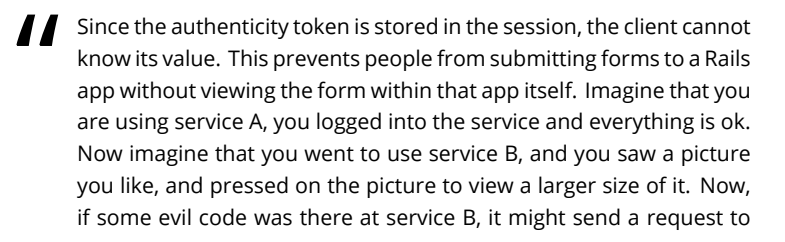

service A (which you are logged into), and ask to delete your account, by sending a request to http://serviceA.com/close\_account. This is what is known as CSRF (Cross Site Request Forgery).

While protecting against CSRF attacks is a good thing, the default forgery protection strategy in Rails 4 is problematic for dealing with POST requests to APIs. If you make a POST request to a Rails endpoint (rather than using a standard web form to create a record), you will see the following error:

```
ActionController::InvalidAuthenticityToken
```
Rails lets us choose between forgery protection strategies. The default in Rails 4 is : exception, which we are seeing in action above. Rails recommends the :null\_session strategy for APIs, which empties the session rather than raising an exception. Since we want this strategy for all API endpoints but not necessarily all endpoints, we will create an ApiController that all of our API controllers will inherit from and set the forgery protection strategy there:

```
# app/controllers/api_controller.rb
```

```
class ApiController < ApplicationController
  protect_from_forgery with: :null_session
end
```
# app/controllers/api/v1/events\_controller.rb

class Api::V1::EventsController < ApiController

...

end

Now we're ready to get started on our first POST request.

#### **It all starts with a request spec**

We will start working on our POST request the same way we began working on our GET request: with a request spec.

```
# spec/requests/api/v1/events/events_spec.rb
describe 'POST /v1/events' do
 it 'saves the address, lat, lon, name, and started_at date' do
   date = Time.zone.now
   auth_token = '123abcd456xyz'
   owner = create(:user, auth_token: auth_token)
   post '/v1/events', {
     address: '123 Example St.',
     ended_at: date,
     lat: 1.0,
     lon: 1.0,
     name: 'Fun Place!!',
     started_at: date,
     owner: {
        id: owner.id
     }
    }.to_json,
    set_headers(auth_token)
   event = Event.last
   expect(response_json).to eq({ 'id' => event.id })
   expect(event.address).to eq '123 Example St.'
    expect(event.ended_at.to_i).to eq date.to_i
    expect(event.lat).to eq 1.0
   expect(event.lon).to eq 1.0
    expect(event.name).to eq 'Fun Place!!'
   expect(event.started_at.to_i).to eq date.to_i
    expect(event.owner).to eq owner
 end
end
```
In this test we are using a method called set\_headers and passing the auth\_token into the method. This is a helper method that we will use in many request specs, so let's define it outside of this spec file:

```
# spec/support/request_headers.rb
```

```
module RequestHeaders
  def set_headers(auth_token)
   {
      'tb-auth-token' => auth_token,
      'Content-Type' => 'application/json'
   }
 end
end
```

```
RSpec.configure do |config|
 config.include RequestHeaders
end
```
Note about the time comparisons above: the reason we are calling to\_i on event.started\_at and event.ended\_at is that Ruby time (the time we are setting when we declare the date variable) is more precise than ActiveRecord time (the time we are getting back from Event. last). If you run the tests without to\_i, you will see something like this:

expected: Wed, 16 Apr 2014 17:13:47 UTC +00:00 got: Wed, 16 Apr 2014 17:13:47 UTC +00:00

Even though the date objects themselves appear equal, as this blog post on time comparisons in Rails notes, "When the value is read back from the database, it's only preserved to microsecond precision, while the in-memory representation is precise to nanoseconds." Calling to\_i on these dates normalizes them to use the same place value, which renders them equal for our test.

#### **Controller**

When we run the test above, our first error should be No route matches [POST] "/v1/events". This is exactly the error we would expect, since we haven't defined this route in our routes.rb file. Let's fix that:

# config/routes.rb

```
Humon::Application.routes.draw do
  scope module: :api, defaults: { format: 'json' } do
    namespace :v1 do
      resources :events, only: [:create, :show]
    end
  end
end
```
When we run the spec again, our error has changed to

The action 'create' could not be found for Api::V1::EventsController

This is good; it means the route we added is working, but we still need to add a create method to our EventsController. So let's do that:

```
# app/controllers/api/v1/events_controller.rb
class Api::V1::EventsController < ApiController
 def create
 end
  ...
end
```
Run the spec again, and our error has changed to Missing template api/v1/events/create. Again, receiving a different error message is a good indication that the last change we made is bringing us closer to a passing test.

We will get back to the view layer in the next section, but for now let's just create an empty file at app/views/api/v1/events/create.json.jbuilder, since that will help us get to our next error.

Run the spec again, and our error has changed (hooray!) to:

```
Failure/Error: expect(response_json).to eq({ 'id' => event.id })
 NoMethodError:
   undefined method `id' for nil:NilClass
```
If we look back at our spec, we can see that id is being called on event, which is the variable name we assigned to Event.last. By saying that id is an undefined method for nil, our error is telling us that Event.last is nil.

And of course it is! We haven't added any logic into our controller that would create an instance of Event; at the moment, all we have is an empty create method. Time to add some logic:

```
# app/controllers/api/v1/events_controller.rb
class Api::V1::EventsController < ApiController
 def create
   authorize do |user|
     @user = user
     @event = Event.new(event_params)
    if @event.save
     render
   else
     render json: {
       message: 'Validation Failed',
       errors: @event.errors.full_messages
     }, status: 422
   end
 end
  ...
 private
 def event_params
   {
     address: params[:address],
     ended_at: params[:ended_at],
     lat: params[:lat],
     lon: params[:lon],
     name: params[:name],
     started_at: params[:started_at],
```

```
owner: @user
   }
  end
end
```
Now we get a different error:

```
Failure/Error: post '/v1/events', {
 NoMethodError: undefined method `authorize'
```
#### **Checking for the auth token header**

Oh yes, we are using a method we haven't defined yet! What is this authorize method all about? When we are creating an event with our API, we want to make sure that the event has an owner.

In Humon, we identify users by their auth token, which is being sent in the request header. We are sending tokens in the header rather than in the URL because it is standard practice, even though SSL encrypts the entire request. As shared in this StackOverflow response, putting tokens in the header "Provides extra measure of security by preventing users from inadvertently sharing URLs with their credentials embedded in them."

Another reason tokens are usually sent as headers is that it is simpler for the client to process auth tokens when they are sent as headers. For this reason, sending auth tokens in the header is common practice for APIs. Since we want to establish and follow design principles for APIs that can be used and re-used for many use cases, it make sense to go with what's popular.

So, given then we are sending the auth\_token in the header, and we will be doing that for any action that requires us to know which user is making the request, it makes sense to define a method in ApiController that looks for the auth token header and finds the user with that auth token. Let's define that method now:

# app/controllers/api\_controller.rb

class ApiController < ApplicationController def protect\_from\_forgery with: :null\_session

```
def authorize
   if authorization_token
    yield User.find_by(auth_token: authorization_token)
   else
    render nothing: true, status: 401
   end
end
 private
 def authorization_token
   @authorization_token ||= authorization_header
 end
 def authorization_header
   request.headers['tb-auth-token']
  end
end
```
Note that we are using tb-auth-token as our header key so it does not clash with header keys for any other auth libraries we might implement in the future.

Our error message has changed yet again, and now it is time for us to move to the final step: creating our view.

#### **View**

Our EventsController is creating an event, but we are still getting an error when we run our spec (note: your expectation might have a different id number depending on how many times you've run your test; that's fine):

```
expect(response_json).to eq({'id' \Rightarrow event.id })expected: {"id"=>6}
        got: {}
```
The empty brackets we are getting tell us that our view is rendering an empty JSON object. Time to fix our empty view template:

# app/views/api/v1/events/create.json.jbuilder

json.id @event.id

And with that, our test is passing. Nice work. But before we move on, let's not forget our second POST spec.

#### **It all starts with a request spec, part II**

Our first spec covered the "happy path," which Wikipedia defines as the "a welldefined test case using know[n input](http://en.wikipedia.org/wiki/HTTP_200#2xx_Success), which executes without exception and produces an expected output." Our second test will show the "sad path," which means that it will cover validation and error handling.

You might remember that our GET request section only contained a single test. While these decisions are rarely black and white, it was our judgment that only a "happy path" test was required for that endpoint. The "sad path" for a GET request would occur when the id in the URL does not correspond to an existing event. In that case, the application would return a 404 Not Found response code, which is the default behavior and therefore does not need to be tested.

By default, passing invalid attributes to our POST request would not create the event and would return a response body without helpful error messages and a misleading response code of 200 OK.

Because we want to change both the response body and the response code returned when invalid attributes are used in a POST request, writing a test for that scenario makes sense.

Let's move on to our "sad path" request spec and cover a POST request with invalid attributes (it will go inside the same describe block as our first POST request spec):

```
# spec/requests/api/v1/events/events_spec.rb
```
describe 'POST /v1/events' do

...

it 'returns an error message when invalid' do

```
auth_token = '123abcd456xyz'
   post '/v1/events', {}.to_json, set_headers(auth_token)
   expect(response_json).to eq({
     'message' => 'Validation Failed',
      'errors' => ["Lat can't be blank",
       "Lon can't be blank",
       "Name can't be blank",
       "Started at can't be blank"
     ]
   })
   expect(response.code.to_i).to eq 422
 end
end
```
Creating an event without attributes does not work because of the validations we set up in the GET request section of this book. If you need a refresher, check out the validations on Event.

Right now, rather than our response JSON containing the message and errors we want to see, we get {"id"=>nil}. Time to look at the EventsController.

**Controller** Right now, our controller doesn't contain any instructions for what to do in the case that an event does not save properly, which is why we do not see the message or errors included in our spec. So let's add those:

```
class Api::V1::EventsController < ApiController
 def create
   @event = Event.new(event_params)
   if @event.save
     render
   else
```
# app/controllers/api/v1/events\_controller.rb

```
render json: {
     message: 'Validation Failed',
     errors: @event.errors.full_messages
   }, status: 422
 end
end
...
```
end

With this change, our spec should be passing.

To manually test that this is working, make sure you are running rails server and try a curl request in another Terminal window:

\$ curl --data "{}" http://localhost:3000/v1/events

You should see the same message and errors that are in the "sad path" spec expectations.

With that, our second request spec is passing. Nice work!

# <span id="page-32-0"></span>**Creating a PATCH request**

#### **It all starts with a request spec**

We will start working on our PATCH request the same way we began working on our other requests: with a request spec. In this test, we want to create an event with the name 'Old Name' and send a PATCH request to change the name to 'New Name'.

In our test setup, we will create the first event with FactoryGirl and then use the PATCH request with a new event name in the parameters as the spec exercise. Our expectation looks at the name of the event to confirm that it was changed. The spec expectation also looks for the event.id in the response, since that is what our iOS app will be expecting after a successful PATCH request.

```
# spec/requests/api/v1/events/events spec.rb
describe 'PATCH /v1/events/:id' do
  it 'updates the event attributes' do
   event = create(:event, name: 'Old name')
   new_name = 'New name'
   patch "/v1/events/#{event.id}", {
     address: event.address,
     ended_at: event.ended_at,
     lat: event.lat,
     lon: event.lon,
     name: new_name,
```

```
owner: {
      id: event.owner.id
    },
    started_at: event.started_at
  }.to_json,
  set_headers(event.owner.auth_token)
  event.reload
  expect(event.name).to eq new_name
 expect(response_json).to eq({'id' \Rightarrow event.id })end
```
#### **Controller**

When we run the test above, we will again get a routing error: No route matches [PATCH] "/v1/events (note: your id will likely not be 13 like mine, but the error message should otherwise be the same).

Let's add the update route to fix that:

```
#config/routes.rb
Humon::Application.routes.draw do
  scope module: :api, defaults: { format: 'json' } do
    namespace :v1 do
      resources :events, only: [:create, :show, :update]
    end
  end
end
```
If we updated the routes.rb file correctly, running our test again should produce a different error: The action 'update' could not be found for Api::V1::EventsController.

What a nice, clear error message! Thank you, RSpec. Let's add that update method to our controller.

Note: Rails' scaffolding places the update method second to last in the controller, right above destroy. To stick with that convention, I will add the update method below my other controller methods, right above the private methods:

# app/controllers/api/v1/events\_controller.rb

```
class Api::V1::EventsController < ApiController
 ...
 def update
 end
 private
  ...
end
```
Run the spec again, and, our error has changed to Missing template api/v1/events/update. As we covered in the last section, receiving a different error message is a good indication that the last change we made is bringing us closer to a passing test.

We will address the view layer in the next section, but for now let's just create an empty file at app/views/api/v1/event/update.json.jbuilder.

Run the spec again, and our error has changed (woot!) to:

Failure/Error: expect(event.name).to eq new\_name

```
expected: "New name" got: "Old name"
```
See how handy the semantic variable naming is in our test?

Our route, controller method, and view template are in place. All that's left is to add logic to our update method that actually updates our event:

```
# app/controllers/api/v1/events_controller.rb
def update
  authorize do |user|
```
@user = user

```
@event = Event.find(params[:id])
    if @event.update_attributes(event_params)
      render
   end
 end
end
```
If we run our request spec again, we will find that event.name is now updating correctly. Yay! But the test is still failing. Boo! Time to move onto our view.

#### **View**

Our spec error now looks like this (note: your expectation might have a different id number depending on how many times you've run your test; that's fine):

```
Failure/Error: expect(response_json).to eq({ 'id' => event.id })
 expected: {"id"=>21} got: {}
```
Our view template exists, but is rendering an empty JSON object. And of course it is. All we did was to create an empty view template! Let's add the JSON our test is expecting:

# app/views/api/v1/events/update.json.jbuilder

json.id @event.id

Our test passes!

#### **It all starts with a request spec, part II**

If you guessed that our PATCH request requires two specs, you'd be right! One thing we've found when creating APIs with Rails is that it's just as important to
return consistent, logical error messages and response codes as it is to create endpoints and responses for valid requests.

Like our POST request, a PATCH request has a "sad path" where the parameters passed are invalid. We need to create logic in our controller for that case. To test drive that logic we will write a request spec:

```
# spec/requests/api/v1/events/events_spec.rb
describe 'PATCH /v1/events/:id' do
  ...
 it 'returns an error message when invalid' do
   event = create(:event)
   patch "/v1/events/#{event.id}", {
       address: event.address,
       ended_at: event.ended_at,
       lat: event.lat,
      lon: event.lon,
       name: nil,
       owner: {
         id: event.owner.id
       },
       started_at: event.started_at
     }.to_json,
     set_headers(event.owner.auth_token)
     event.reload
     expect(event.name).to_not be nil
     expect(response_json).to eq({
       'message' => 'Validation Failed',
       'errors' \Rightarrow \Gamma"Name can't be blank"
       ]
     })
     expect(response.code.to_i).to eq 422
```
#### *CHAPTER 4. CREATING A PATCH REQUEST* 32

end end

In our expectation above, we are hoping to see a 422 response, which is the most appropriate HTTP status code for a request with invalid (but not malformed) attributes.

The need for this test is apparent immediately upon running it: rather than returning a validation error or telling response code, we are getting the same response from a PATCH request with *invalid* parameters that we got from a PATCH request with *valid* parameters:

```
Failure/Error: expect(response_json).to eq({
```

```
expected: {"message"=>"Validation Failed", "errors"=>["Name can't be blank"]}
     got: {"id"=>24}
```
Our iOS app will have no way of knowing that a request with invalid parameters was passed, since it returns the same JSON either way.

To fix this, we will add a branching statement to our controller method that renders the event error messages (note: these error messages already exist because of the validations we set up in our Event model) and a 422 status:

```
# app/controllers/api/v1/events_controller.rb
```

```
class Api::V1::EventsController < ApiController
```

```
...
```

```
def update
 @event = Event.find(params[:id])
if @event.update_attributes(event_params)
 render
else
  render json: {
```
message: 'Validation Failed',

```
errors: @event.errors.full_messages
 }, status: 422
end
```
Phew! Our test passes.

Hooray! We've now successfully implemented 3 different HTTP requests in our Rails API. Don't forget to update the API documentation. Next we'll be having some fun with geocoding!

# **Creating a geocoded GET [requ](http://en.wikipedia.org/wiki/Geocoding)est**

#### **What is geocoding?**

Surface of the process of finding associated geographic coordinates (often expressed as latitude and longitude) from other geographic data, such as street addresses, or ZIP codes. nates (often expressed as latitude and longitude) from other geographic data, such as street addresses, or ZIP codes.

#### – Wikipedia.

Geocoding gives us the power to take location information from humans and turn it into something a [computer can und](http://geocodingonrails.com)erstand and reason about.

Yelp, for example, does not ask businesses to add their latitude and longitude when creating a profile. Instead, it asks for the street address and zip code, which the Yelp application transforms into a latitude and longitude that can be plotted on a map.

This is important because humans don't think in the decimal precision terms of latitude and longitude, but computers do. A web application that receives location information from humans will always receive a string of text, and that application cannot plot locations on a map or compute distances between points without turning that text into a set of coordinates.

There are many approaches to geocoding with Rails. If you're interested in learning more, thoughbot's *Geocoding on Rails* provides a thorough analysis and discussion of the various options.

#### *CHAPTER 5. CREATING A GEOCODED GET REQUEST* 35

## **Geocoding in Humon: choosing a library**

For Humon, we aren't going to be transforming one type of geographic data into another. What we want is to be able to receive a latitude and longitude from the iOS application and return the events closest to those coordinates.

After consulting *Geocoding on Rails*, we chose the Geocoder gem for Humon. It supports distance queries, is simple to use, and is under active development.

#### **It all starts with a request spec**

Before we jump into setting up our Event model with the Geocoder gem, let's write a request spec for this new endpoint. Since this new endpoint will require a controller of its own, we will create an events directory within spec/requests and include this spec there:

```
# spec/requests/api/v1/events/nearest_spec.rb
```

```
describe 'GET /v1/events/nearests?lat=&lon=&radius=' do
 it 'returns the events closest to the lat and lon' do
   near_event = create(:event, lat: 37.760322, lon: -122.429667)
   farther_event = create(:event, lat: 37.760321, lon: -122.429667)
   create(:event, lat: 37.687737, lon: -122.470608)
   lat = 37.771098lon = -122.430782
   radius = 5get "/v1/events/nearests?lat=#{lat}&lon=#{lon}&radius=#{radius}"
   expect(response_json).to eq([
     {
       'address' => near_event.address,
       'ended_at' => near_event.ended_at,
       'id' => near_event.id,
       'lat' => near_event.lat,
       'lon' => near_event.lon,
```

```
'name' => near_event.name,
```

```
'owner' => { 'auth_token' => near_event.owner.auth_token },
        'started_at' => near_event.started_at.as_json,
      },
      {
        'address' => farther_event.address,
        'ended_at' => farther_event.ended_at,
        'id' => farther_event.id,
        'lat' => farther_event.lat,
        'lon' => farther_event.lon,
        'name' => farther_event.name,
        'owner' \Rightarrow { 'auth_token' \Rightarrow farther_event.owner.auth_token },
        'started_at' => farther_event.started_at.as_json,
      }
    ])
  end
end
```
### **Controller**

When we run the test above, we get an interesting error:

```
ActiveRecord::RecordNotFound:
   Couldn't find Event with id=nearests
```
What's that about!? If we run rake routes in our shell we'll see that our app has the following GET endpoint defined:

GET /v1/events/:id(.:format) api/v1/events#show

Rails is matching get '/v1/events/nearests' to this pattern and thinks we are looking for an event with an id of nearests. How do we fix this? We need to tell our Rails app that a GET request at events/nearests is different from a GET request at events/:id (note: we must define this route *before* the other events routes within the file or it will be overridden):

#### *CHAPTER 5. CREATING A GEOCODED GET REQUEST* 37

```
# config/routes.rb
```

```
Humon::Application.routes.draw do
 scope module: :api, defaults: { format: 'json' } do
  namespace :v1 do
     namespace :events do
       resources :nearests, only: [:index]
     end
  ...
```

```
end
end
```
end

If we run rake routes in the shell again, we'll see that there's [a new GET endpoint](https://github.com/thoughtbot/ios-on-rails/blob/master/example_apps/rails/app/controllers/api/v1/events/nearests_controller.rb):

GET /v1/events/nearests(.:format) api/v1/events/nearests#index

And when we run our test again, our error has changed:

```
ActionController::RoutingError:
  uninitialized constant Api::V1::Events
```
Nice! Our routes file now knows that we are looking for a controller within Api::V1::Events rather than the EventsController, but we haven't defined anything within that namespace. Time to define our controller. In the NearestsController, we will be using the near scope (given to us by the Geocoder gem). This takes in a latitude-longitude pair, radius, and units as arguments:

```
# app/controllers/api/1/events/nearests_controller.rb
```

```
class Api::V1::Events::NearestsController < ApiController
 def index
   @events = Event.near(
     [params[:lat], params[:lon]],
```
#### *CHAPTER 5. CREATING A GEOCODED GET REQUEST* 38

```
params[:radius],
     units: :km
   )
 end
end
```
Run the test again, and again our test is failing:

NoMethodError: undefined meth[od `near` for #<Cla](https://github.com/alexreisner/geocoder#object-geocoding)ss:0x007ffba8583468>

Oh yeah! We forgot to actually add the Geocoder gem. Let's do that now.

#### **Model (and Gemfile)**

Let's start by adding gem 'geocoder' to our Gemfile and running bundle install.

We already have the lat and lon attributes on our Event model, so no need for a database migration. If we run our test again, however, we will get the same undefined method error we got before.

According to the Geocoder README, "your model must tell Geocoder which method returns your object's geocodable address." Since our model is *already* geocoded (meaning: it already has the latitude and longitude set) we need to tell Geocoder which attributes store latitude and longitude:

```
# app/models/event.rb
class Event < ActiveRecord::Base
  ...
 reverse_geocoded_by :lat, :lon
```
end

This setup is a bit confusing. If we were *reverse geocoding*, we would be looking at the latitude and longitude in order to find an address. On the other hand, if we were *geocoding*, we would be turning an address string into a set of coordinates.

In Humon we're neither geocoding nor reverse geocoding. We're using geolocation information to find objects that are close to each other using Geocoder's near scope. By adding the line above to our Event model, we are telling Geocoder that this is a geocoded model and that the geocoded coordinates are named lat and lon.

An illustrative example: comment out the new line in our Event model above and open a Rails console. Create or select an event:

```
irb(main):001:0> event = Event.first
irb(main):002:0> event.geocoded?
```
NoMethodError: undefined method `geocoded?` for #<Event:0x007fdb4e4353b0>

Does this error message look familiar? Answer: yes! This is the same type of error we got when we last ran our test.

Let's reload our Rails console by running reload!, add reverse\_geocoded\_by :lat, :lon back to the Event model, and do the same thing:

```
irb(main):001:0> event = Event.first
```
irb(main):002:0> event.geocoded?

=> true

By adding reverse\_geocoded\_by, we are telling Geocoder that this is a geocoded object, and consequently giving our Event model access to Geocoder's instance methods, such as geocoded?, and scopes, such as near.

#### **View**

Run the test again, and our failure has changed.

*CHAPTER 5. CREATING A GEOCODED GET REQUEST*  $40$ 

```
Failure/Error: get "/v1/events/nearests?lat=#{lat}&lon=#{lon}&radius=#{radius}"
ActionView::MissingTemplate api/v1/events/nearests/index
```
We now need to create a nearests directory within app/views/api/v1/events and create the following template inside of that directory:

# app/views/api/v1/events/nearests/index.json.jbuilder

json.partial! 'api/v1/events/event', collection: @events, as: :event

This view is using the \_event.json.jbuilder template we already have, and rendering the @events found in the controller.

When we run our test again, and it passes! Time to address the sad path…

#### **It all starts with a request spec, part II**

We want to explicitly define what happens when no events are nearby. Let's do that through writing a test first:

```
# spec/requests/api/v1/events/nearest_spec.rb
describe 'GET /v1/events/nearest?lat=&lon=&radius=' do
 ...
 it 'returns an error message when no event is found' do
   lat = 37.771098lon = -122.430782radius = 1get "/v1/events/nearest?lat=#{lat}&lon=#{lon}&radius=#{radius}"
   expect(response_json).to eq({ 'message' => 'No Events Found' })
   expect(response.code.to_i).to eq 200
 end
end
```
When we run this test, we get the following error:

```
expected: {"message"=>"No Events Found"}
      got: []
```
## **Controller**

Time to add some branching in our controller so we're returning the correct message.

```
# app/controllers/api/v1/events/nearests_controller.rb
class Api::V1::Events::NearestsController < ApiController
  def index
  ...
   if @events.count(:all) > 0
     render
   else
      render json: { message: 'No Events Found' }, status: 200
   end
  end
end
```
And just like that, our test is now passing.

## **Part II**

# **Building the Humon iOS App**

# **Introduction**

The iOS portion of this book will cover creating an Xcode project, using CocoaPods, making requests to the API you just created, and displaying the JSON you receive.

If you haven't created a project with Xcode before, we have included a few images to assist your understanding of Apple's dev tools. Xcode is an exciting editor that takes a bit of getting used to, so if you would like a primer please visit Apple's Xcode Overview.

CocoaPods should feel quite familiar to Ruby developers, since it is written in Ruby and allows you to use iOS libraries similarly to how you use Ruby gems. Like Rails, iOS uses the Model-View-Controller design pattern, with the small caveat that most of your controllers will instead be called ViewControllers.

# **A New Xcode Project**

For all iOS apps, the first step is to create a new project in Xcode. Create a new "Single View Project" with your own name and identifier. Running the project for the first time will yield a white screen.

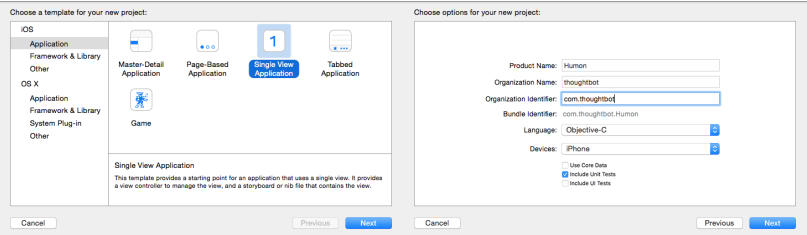

Figure 7.1: Pick an Empty Application

We want our app to target iOS 8.0 and above. Open the Humon project in the file navigator and select the Humon target. Under the "General" tab, select 8.0 as the Deployment Target.

A useful resource for new Objective-C projects is GitHub's gitignore template. Add a gitignore to your new project before creating your first commit.

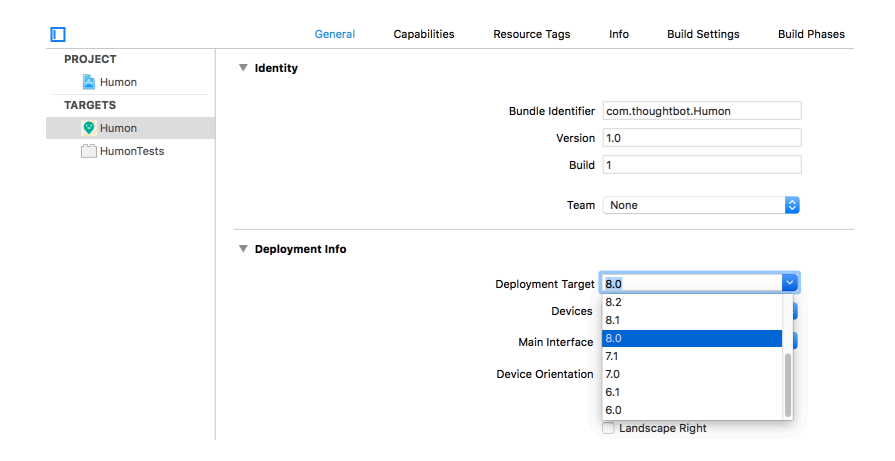

Figure 7.2: Change the Deployment Target

# **Managing Dependencies**

## **Using CococaPods**

Before we create our new iOS project, lets discuss the libraries and resources we will use.

We'll be using CocoaPods to manage our dependencies. CocoaPods is a Ruby gem and command line tool that makes it easy to add dependencies to your project. We prefer CocoaPods over Git submodules due to its ease of implementation and the wide variety of third-party libraries available as pods. CocoaPods will not only download the libraries we need and link them to our project in Xcode, it will also allow us to easily manage and update which version of each library we want to use.

### **CocoaPods Setup**

What follows is a succinct version of the instructions on the CocoaPods website:

- 1. \$ gem install cocoapods or \$ gem install cocoapods --pre to use the latest version. The Podfile we provide in the next section uses CocoaPods v1.0 syntax.
- 2. Navigate to your iOS project's root directory.
- 3. Create a text file named Podfile using your editor of choice.
- 4. \$ pod install
- 5. If you have your iOS project open in Xcode, close it and reopen the workspace that CocoaPods generated for you.
- 6. When using CocoaPods in conjunction with Git, you may choose to ignore the Pods directory so the libraries that CocoaPods downloads are not under version control. If you want to do this, add Pods your .gitignore. Anyone who clones your project will need to \$ pod install to retrieve the libraries that the project requires.

### **Humon's Podfile**

Installing the CocoaPods gem and creating a podfile is covered in more detail on their website. Below is the podfile we're going to use for this project.

```
platform :ios, '7.0'
target 'Humon' do
   pod 'SSKeychain', '~> 1.2.2'
   pod 'SVProgressHUD', '~> 1.0'
end
```
SSKeychain will help us save user info to the keychain. SVProgressHUD will let us display loading views to the user. Once you've updated your podfile, go ahead and run \$ pod install

# **The Mobile App's Skeleton**

The Humon app is going to have two view controllers:

- 1. The initial view will be a large map view with pins for events that are near you. It will also contain a button for creating a new event.
- 2. The views for creating and viewing an event will be very similar. The view will be a table with cells for the address, name, and time of an event. The only difference is that the text fields for creating an event will be editable.

We can either create our view controllers programatically or use Storyboards. For the purposes of this book, we will be creating all our view controllers programatically. Storyboards are incredibly useful tools for visually laying out an app's view controllers, but learning about Interface Builder is out of scope for this book. Apple provides a good introduction to Interface Builder and Storyboards in their Developer Library.

To use programatically created view controllers instead of the Storyboard provided by Xcode:

- 1. Delete the Main.storyboard file in the file navigator. Choose "Move to Trash" rather than just "Remove Reference".
- 2. Select the Humon project in the file navigator. Select the Humon target and under the "Info" tab, delete the "Main storyboard file base name". This will remove the reference to the Storyboard you deleted.

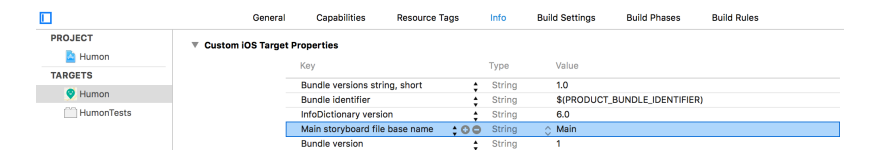

Figure 9.1: Delete the Storyboard from the Info Plist

# **The Map View Controller**

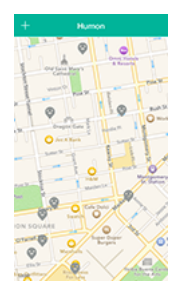

Figure 10.1: Map View for viewing events

## **Create the New View Controller**

Create a new view controller subclass called HUMMapViewController by selecting File > New > File. This will create a header (.h) file and implementation (.m) file.

## **Set the Root View Controller**

Now that we have a view controller subclass that will serve as our initial view controller in the app, we can show this view controller on launch. The app delegate has a method for exactly this purpose, called -application:didFinishLaunchingWithOptions:, which we will overwrite.

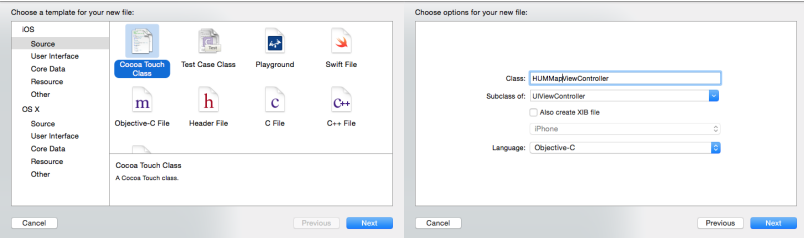

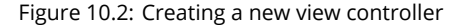

// AppDelegate.m

```
- (BOOL)application:(UIApplication *)application
    didFinishLaunchingWithOptions:(NSDictionary *)launchOptions
{
    self.window = [[UIWindow alloc] initWithFrame:
                   [[UIScreen mainScreen] bounds]];
   HUMMapViewController *mapViewController =
        [[HUMMapViewController alloc] init];
   UINavigationController *navigationController =
        [[UINavigationController alloc]
         initWithRootViewController:mapViewController];
    self.window.rootViewController = navigationController;
    [self.window makeKeyAndVisible];
   return YES;
}
```
The UIWindow class handles the task of presenting views onto the device's screen. In the app delegate, the method should already set self.window to an instance of UIWindow.

To set an instance of HUMMapViewController as the initial view controller that we see, we need to add #import "HUMMapViewController.h" near the top of the AppDelegate.m. If we don't, the compiler will throw an error, since the app delegate

needs to be aware of a class before instantiating an instance of it.

So let's create a new instance of HUMMapViewController via [[HUMMapViewController alloc] init];. Since we want to push new views on top of this map view controller, we also initialize a UINavigationController with the map view controller as its root view controller. Now, when we want to show the user new view controllers, we can just push them onto that navigation controller.

Next, set that navigation controller as the window's rootViewController. This will make the map view controller (since it is the only view controller in the navigation view controller's stack) the first view controller we see on a fresh launch of the app.

Finally, call makeKeyAndVisible on the window to make the window visible. This is so you can see your views on the device screen.

Run the app and you'll see an instance of your HUMMapViewController!

#### **Create the MapView**

First, import MapKit by placing @import MapKit; at the top of HUMMapViewController.m.

Inside your implementation file, create a new property called mapView. Alternatively, you can place this property in the header file. It's preferable, if possible, to keep properties private by placing them in the hidden interface located in the implementation file.

Also, declare that the HUMMapViewController conforms to the MKMapViewDelegate protocol by adding <MKMapViewDelegate>. This allows the HUMMapViewController to respond to delegate messages that the mapView sends.

```
// HUMMapViewController.m
```
@interface HUMMapViewController () <MKMapViewDelegate>

@property (strong, nonatomic) MKMapView \*mapView;

@end

Now we want to fill the entirety of the HUMMapViewController's view with a mapView. Inside your -viewDidLoad method, instantiate a map view and add it as a subview

#### *CHAPTER 10. THE MAP VIEW CONTROLLER* 53

of the main view. Remember to set HUMMapView as the delegate of self.mapview so it can respond to delegate messages like -mapView:regionDidChangeAnimated:.

Also, we set the title of this view controller to the name of our app, @"Humon". For more information on why we used an NSLocalizedString here instead of a @"plain old string literal", please visit the Apple Developer Library. The short explanation is that we use localized strings for all text that will be displayed to a user. That way we can easily translate our app from English to other languages.

```
// HUMMapViewController.m
```

```
@implementation HUMMapViewController
```

```
- (void)viewDidLoad
{
   [super viewDidLoad];
   // Set the title in the navigation bar
   self.title = NSLocalizedString(@"Humon", nil);
   // Create and add a mapView as a subview of the main view
   self.mapView = [[MKMapView alloc] initWithFrame:self.view.frame];
   self.mapView.delegate = self;
   [self.view addSubview:self.mapView];
   // Find the map's center point and add a red dot
```
}

@end

When a user adds an event, the new event's coordinate will be at the center of the visible map. Replace the last comment in viewDidLoad with the following to add a red dot to the center of the map, so users will know where their new event is being added.

The masksToBounds and cornerRadius properties mask the edges of the square centerpointView so it looks like a circle.

// HUMMapViewController.m

```
// Find the map's center point
CGFloat centerpointRadius = 4;
CGFloat statusBarHeight = [UIApplication sharedApplication]
                          .statusBarFrame.size.height;
CGRect centerpointRect = CGRectMake(self.view.center.x - centerpointRadius,
                                    self.view.center.y - centerpointRadius
                                    - statusBarHeight,
                                    2 * centerpointRadius,
                                    2 * centerpointRadius);
// Add a red dot to the center point
UIView *centerpointView = [[UIView alloc] initWithFrame:centerpointRect];
centerpointView.backgroundColor = [UIColor redColor];
centerpointView.layer.masksToBounds = YES;
centerpointView.layer.cornerRadius = centerpointRadius;
[self.view addSubview:centerpointView];
```
Go ahead and run the app to see the big beautiful map you just created.

#### **Create the Add Button**

Now we'll create an "Add" button and place it in the navigation bar at the top of our the screen.

```
// HUMMapViewController.m
- (void)viewDidLoad
{
    ...
    // Create an "Add" button
   UIBarButtonItem *button = [[UIBarButtonItem alloc]
        initWithBarButtonSystemItem:UIBarButtonSystemItemAdd
        target:self
        action:@selector(addButtonPressed)];
    self.navigationItem.leftBarButtonItem = button;
```

```
}
```
We want our "Add" button to be on our navigation bar, so create an instance of UIBarButtonItem. The target:action: portion of the UIBarButtonItem initializer method sets the button up to call the -addButtonPressed method when the button is tapped.

To see the button on the navigation bar, set it as the leftBarButtonItem on the view controller's navigationItem.

We need to implement the method addButtonPressed, so add the method below the viewDidLoad method and have it log a confirmation.

```
// HUMMapViewController.m
- (void)addButtonPressed
{
   NSLog(@"You pressed the add button!");
}
```
Go ahead and run your project. If everything is set up correctly, you should see a full screen mapView and a button for adding events.

# **The Event View Controller**

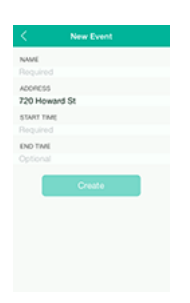

Figure 11.1: Table View for event details

## **Subclassing UITableViewController**

Create a new subclass of UITableViewController called HUMEventViewController. UITableViewController is a subclass of UIViewController that has a tableView property and conforms to the <UITableViewDataSource> and <UITableViewDelegate> protocols. This means that we have to implement the tableView:numberOfRowsInSection: and tableView:cellForRowAtIndexPath: so the tableView will know how many cells to display and what these cells will look like. You can remove any other -tableView:... methods you see in the implementation file.

// HUMEventViewController.m

```
- (NSInteger)tableView:(UITableView *)tableView
    numberOfRowsInSection:(NSInteger)section
{
   return 5;
}
- (UITableViewCell *)tableView:(UITableView *)tableView
         cellForRowAtIndexPath:(NSIndexPath *)indexPath
{
   UITableViewCell *cell = [tableView
                    dequeueReusableCellWithIdentifier:HUMEventCellIdentifier
                                         forIndexPath:indexPath];
   return cell;
}
```
The method -tableView:cellForRowAtIndexPath: returns a cell for every row in the tableview. Instead of instantiating and returning a new cell every time, we use -dequeueReusableCellWithIdentifier:forIndexPath: so we can reuse cells that have already been instantiated. The identifier argument allows you to recycle different types of cells, in case you wanted to have a @"GreenCellIdentifier" and a @"BlueCellIdentifier".

We use static strings as cell identifiers, since there's no need to create a new instance of the identifier every time we want to use it. This is why we are using HUMEventCellIdentifier here instead of a string literal like @"cell".

Create a static string named HUMEventCellIdentifier and place it just below your imports. Now you can refer to this @"HUMEventCellIdentifier" string as HUMEventCellIdentifier throughout the file.

```
// HUMEventViewController.m
#import "HUMEventViewController.h"
```
static NSString \*const HUMEventCellIdentifier = @"HUMEventCellIdentifier";

...

```
- (void)viewDidLoad
{
    [super viewDidLoad];
    [self.tableView registerClass:[UITableViewCell class]
           forCellReuseIdentifier:HUMEventCellIdentifier];
}
```
If we want to be able to reuse cells using the HUMEventCellIdentifier, we have to register a class that the tableView will create or reuse an instance of when we call dequeueReusableCellWithIdentifier:forIndexPath:. We do this inside of viewDidLoad.

#### **Linking the Add Button to the HUMEventViewController**

Now that we have created a HUMEventViewController we can create and show the add view from the HUMMapViewController. Go back to the HUMMapViewController's implementation file and add #import "HUMEventViewController.h" below the #import "HUMMapViewController.h" to import the header file we created in the previous section.

Now we can replace the -addButtonPressed method to present a HUMEventViewController. When we press the "Add" button on top of the map view, we can either:

- 1. Push a new HUMEventViewController onto the navigation stack managed by the UINavigationController we created in the AppDelegate.m.
- 2. Present a new HUMEventViewController modally.

Having the HUMMapViewController present modally means the HUMEventViewController would animate sliding up from the bottom.

Pushing onto the navigation stack means the UINavigationController we created in the AppDelegate.m would contain a HUMMapViewController at the bottom, and a HUMEventViewController on the top. That topmost view controller, the HUMEventViewController. will be visible.

This is what we're going to do, and it will also give us the "Back" functionality for dismissing the HUMEventViewController.

```
// HUMMapViewController.m
```

```
- (void)addButtonPressed
```
{

```
HUMEventViewController *eventViewController = [[HUMEventViewController alloc] init];
[self.navigationController pushViewController:eventViewController
                                     animated:YES];
```
}

You can run the Humon app now and press the "Add" button to see your new event view controller.

# **A Rails API Client With NSURLSession**

### **Creating a Singleton Client Object**

Create a subclass of NSObject called HUMRailsClient. All of our API requests will be handled by one instance of the HUMRailsClient, so we're going to create a singleton of HUMRailsClient.

What we will create and refer to as a singleton isn't a dictionary-definition singleton, since we aren't completely limiting the instantiation of HUMRailsClient to only one object. We are, however, limiting the instantiation of HUMRailsClient to only one object if we always use our sharedClient. Essentially, our sharedClient is a singleton if we use it consistently but it is not if we errantly decide to instantiate another instance of HUMRailsClient using [[HUMRailsClient alloc] init].

Declare a class method that will return our singleton by adding + (instancetype)sharedClient; to your HUMRailsClient.h file. We use instancetype as our return type to indicate that this class method will return an instance of HUMRailsClient. The + indicates that sharedClient is a class method to be called directly on the HUMRailsClient class. Prepending your class method with "shared" indicates to other developers that the method returns a singleton.

Now let's implement this method:

// HUMRailsClient.m

```
+ (instancetype)sharedClient
{
    static HUMRailsClient *_sharedClient = nil;
    static dispatch_once_t onceToken;
   dispatch_once(&onceToken, ^{
        // Code to be run only once
        _sharedClient = [[HUMRailsClient alloc] init];
    });
   return _sharedClient;
}
```
First, we declare a static variable of type HUMRailsClient. Since it's a static variable, \_sharedClient will last for the life of the program.

Then, we use Grand Central Dispatch to execute a block of code once and only once. If you are using Xcode and begin typing dispatch\_once, you can even use autocomplete to find and insert the entire dispatch\_once code snippet. dispatch\_once takes a reference to a static variable of type dispatch\_once\_t and a block of code to execute. dispatch\_once\_t is a long variable type that indicates whether the block of code has already been executed. On the first call of dispatch\_once, the onceToken is set and the block executed, but on every subsequent call the block is not executed because the onceToken has already been set.

Inside the block we instantiate a HUMRailsClient and set it as the value of the static variable \_sharedClient. Once that is done, we simply need to return our singleton \_sharedClient.

### **Creating a Session for Handling Requests**

iOS 7 introduced the NSURLSession class, which is an object that handles groups of HTTP requests. Each API request we make in a NSURLSession is encapsulated in a NSURLSessionTask, which executes the request asynchronously and notifies you of completion by executing a block or by calling a method on its delegate.

There are three different types of NSURLSession objects, including one that allows your app to continue downloading data even if the app is in the background. The type of a session is determined by its sessionConfiguration, but for simple API requests we only need to use the default session type.

Declare a session property of the default NSURLSession class on your HUMRailsClient. We will also need a static app secret string and static root url string to communicate with our Rails app. Add these above your @implementation inside HUMRailsClient.m.

```
// HUMRailsClient.m
```

```
static NSString *const HUMAppSecret =
```
@"yourOwnUniqueAppSecretThatYouShouldRandomlyGenerateAndKeepSecret"; static NSString \*const HUMRootURL = @"https://humon-staging.herokuapp.com/v1/";

```
@interface HUMRailsClient ()
```
@property (strong, nonatomic) NSURLSession \*session;

@end

We will use the HUMAppSecret to sign POST requests to /users so the backend can validate that the request is coming from our mobile app. The session object will handle all of our API requests.

We want our HUMRailsClient to always have a session object, so we will overwrite the HUMRailsClient's -init method to set the client's session property.

Custom init methods all have the same general format:

```
- (instancetype)init
{
    self = [super init];
    if (!self) {
        return nil;
    }
    // Do custom init stuff.
   return self;
}
```
So, our HUMRailsClient's custom -init method will look like:

```
// HUMRailsClient.m
- (instancetype)init
{
   self = [super init];
    if (!self) {
       return nil;
    }
   NSURLSessionConfiguration *sessionConfiguration =
        [NSURLSessionConfiguration defaultSessionConfiguration];
    sessionConfiguration.timeoutIntervalForRequest = 30.0;
    sessionConfiguration.timeoutIntervalForResource = 30.0;
    _session = [NSURLSession sessionWithConfiguration:sessionConfiguration];
   return self;
}
```
This custom -init method first creates a sessionConfiguration. We could just use the default NSURLSessionConfiguration that is returned from NSURLSessionConfiguration's class method defaultSessionConfiguration to create our NSURLSession. However, we also want to change our timeout properties to 30 seconds and add some HTTP headers.

Next, we use that sessionConfiguration to create an NSURLSession, and set that session as the \_session property on our singleton.

### **Setting the Session Headers**

Setting the session headers on the sessionConfiguration is particularly important. The custom session headers include our app secret, which is needed for POSTing to the users endpoint. The headers also indicate that our content type is JSON.

```
// HUMRailsClient.m
- (instancetype)init
{
    ...
   NSDictionary *headers = @{
          @"Accept" : @"application/json",
          @"Content-Type" : @"application/json",
          @"tb-app-secret" : HUMAppSecret
          };
   [sessionConfiguration setHTTPAdditionalHeaders:headers];
   _session = [NSURLSession sessionWithConfiguration:sessionConfiguration];
   return self;
}
```
Other requests (such as POSTing to the events endpoint) will require the session headers to contain a user's auth token. Later, we will conditionally set the HTTP additional headers based on whether we have a user's auth token stored.

# **The User Object**

Our app doesn't require username/password login. Instead, we will create a user object on the app's first run and then consistantly sign our requests as this user. This behavior is useful for apps that don't require login, or have some sort of guest mode.

The user entity on the database has two relevant properties: device\_token and id. We will pass along the device token with our user requests, and we will use the ID to compare users.

### **Creating the User Session Object**

When we make a POST request to /users, the backend confirms that we sent the correct app secret, creates a new user with the device token we pass, and returns the account's ID and token.

Create a subclass of NSObject called HUMUserSession. This object will manage the current user's session. That means it will be responsible for keeping track of one user ID and one device\_token that we'll be signing our requests with.

The interface for our user session manager should contain 5 class methods:

```
// HUMUserSession.h
```
@class HUMUser;

```
@interface HUMUserSession : NSObject
```
- + (NSString \*)userID;
- + (NSString \*)userToken;
- + (void)setUserID:(NSNumber \*)userID;
- + (void)setUserToken:(NSString \*)userToken;
- + (BOOL)userIsLoggedIn;

@end

The first four class methods are for getting and setting the current user's ID and token. These methods will access the keychain to keep track of this information. We want to use the keychain whenever we are storing sensitive information, like the user's token.

Since we're using SSKeychain, we'll want to create a few static strings above our @implementation. Don't forget to #import <SSKeychain/SSKeychain.h> at the top of the file as well.

// HUMUserSession.m

static NSString \*const HUMService = @"Humon"; static NSString \*const HUMUserID = @"currentUserID"; static NSString \*const HUMUserToken = @"currentUserToken";

Now we can use these strings as keys when querying the keychain for our userID and userToken.

```
// HUMUserSession.m
+ (NSString *)userID
{
    NSString *userID = [SSKeychain passwordForService:HUMService
                                              account:HUMUserID];
   return userID;
```
}
```
+ (NSString *)userToken
{
   NSString *userToken = [SSKeychain passwordForService:HUMService
                                                 account:HUMUserToken];
```
return userToken;

}

Next we'll want to implement the methods we defined for setting our ID and token.

```
// HUMUserSession.m
+ (void)setUserID:(NSNumber *)userID
{
    if (!userID) {
        [SSKeychain deletePasswordForService:HUMService account:HUMUserID];
        return;
    }
    NSString *IDString = [NSString stringWithFormat:@"%@", userID];
    [SSKeychain setPassword:IDString
                 forService:HUMService
                    account:HUMUserID
                      error:nil];
}
+ (void)setUserToken:(NSString *)userToken
{
    if (!userToken) {
        [SSKeychain deletePasswordForService:HUMService account:HUMUserToken];
        return;
    }
    [SSKeychain setPassword:userToken
                 forService:HUMService
                    account:HUMUserToken
                      error:nil];
}
```
*CHAPTER 13. THE USER OBJECT* 68

You'll notice that we created an IDString with [NSString stringWithFormat:@"%@", userID]. This is because our userID returned from the API is a number, while we need a string IDString password to store in the keychain.

Finally, we need to implement the method that we will use in our client singleton to determine if we currently have a valid user session. It's easiest to think of this as whether the user is logged in.

```
// HUMUserSession.m
+ (BOOL)userIsLoggedIn
{
   BOOL hasUserID = [self userID] ? YES : NO;
   BOOL hasUserToken = [self userToken] ? YES : NO;
   return hasUserID && hasUserToken;
}
```
Now we can use this userIsLoggedIn method to determine if we need to make a POST to users, and to determine what headers we need in our API client.

# **Posting a User With NSURLSession**

Now that we have a singleton HUMRailsClient, a configured session property on that object, and a HUMUserSession object, we can create instances of NSURLSessionTask that will actually make our API request.

#### **Declaring a Task for Making Requests**

Declare a method in our HUMRailsClient.h that creates a POST request to /users.

- (void)createCurrentUserWithCompletionBlock: (void (^)(NSError \*error))block;

The type of our parameter for this method is a block, which we declare here with (void (ˆ)(NSError \*error)). Declaring a block as our parameter type is similar to how we declare other parameter types like (NSString \*), where the word following the type is the name of the parameter. This block has a return type of void and one argument of type NSError so we can check if the POST completed with an error.

It makes sense to typedef a new name for our completion block so we can refer to it more easily, especially if we plan on using this block type again. Using typedef allows us to define a new name for an existing type, which in this case will be the new name HUMRailsClientErrorCompletionBlock for the block type (void (ˆ)(NSError \*error)). Place this typedef above the interface in HUMRailsClient.h:

#### *CHAPTER 14. POSTING A USER WI[TH NSURLSES](http://goshdarnblocksyntax.com)SION* 70

typedef void(^HUMRailsClientErrorCompletionBlock)(NSError \*error);

The block that we typedef is the same as the block we previously declared, so now we can declare the method -createCurrentUserWithCompletionBlock: as so:

- (void)createCurrentUserWithCompletionBlock: (HUMRailsClientErrorCompletionBlock)block;

The Apple Developer Library has an in-depth section on declaring blocks in Objective C, for those interested. This cheat sheet of different block syntaxes may also be of help, as they do vary slightly.

#### **Creating a Task for Making Requests**

Now that we have declared -createCurrentUserWithCompletionBlock: and typedefed its completion block, we can define the method.

```
// HUMRailsClient.m
- (void)createCurrentUserWithCompletionBlock:
   (HUMRailsClientCompletionBlock)block
{
   // Create a request for the POST to /users
   NSString *urlString = [NSString stringWithFormat:@"%@users", HUMRootURL];
   NSURL *url = [NSURL URLWithString:urlString];
   NSMutableURLRequest *request = [[NSMutableURLRequest alloc] initWithURL:url];
   [request setHTTPMethod:@"POST"];
   // Create a task to encapsulate your request and a completion block
   NSURLSessionTask *task = [self.session dataTaskWithRequest:request
                                           completionHandler:
       ^void (NSData *data, NSURLResponse *response, NSError *error) {
       // See 'Responding to Completion of the Task'
   }];
```

```
[task resume];
}
```
First, we instantiate a url for our request, which in this case is our ROOT URL (which we set up with a user-defined macro) with @"users" appended to it. Then we can instantiate a request using this URL and set the request method to POST.

Now that we have a request, we can create a task for our self.session that will execute the request. The method -dataTaskWithRequest:completionHandler: takes two arguments: the request that we created and a block that will be run when the request is complete.

The block we pass into the method must be of a type defined by-dataTaskWithRequest: completionHan so we pass in a block of the appropriate type as an argument with this syntax:

```
^void (NSData *data, NSURLResponse *response, NSError *error) {
   // code to execute
}
```
Where the block's return type is void and the block's parameters are data, response, and error. We don't have to explicitly declare the void return type, since it can be inferred, which means we could instead use the syntax:

```
^(NSData *data, NSURLResponse *response, NSError *error) {
   // code to execute
}
```
Finally, we fire off the task by calling the method resume on the task object you just created.

#### **Responding to the Completion of the Task**

Once the task has completed, the block we just defined will be invoked with the relevant data, response, and error as arguments. Replace the comment in the completion block with the following:

```
// HUMRailsClient.m
if (!error) {
    // Set the user session properties using the response
    NSDictionary *responseDictionary = [NSJSONSerialization
                                        JSONObjectWithData:data
                                        options:kNilOptions
                                        error:nil];
    [HUMUserSession setUserToken:responseDictionary[@"auth_token"]];
    [HUMUserSession setUserID:responseDictionary[@"id"]];
    // Create a new configuration with new token
    NSURLSessionConfiguration *newConfiguration =
        self.session.configuration;
    [newConfiguration setHTTPAdditionalHeaders:
        @{
            @"Accept" : @"application/json",
            @"Content-Type" : @"application/json",
            @"tb-auth-token" : responseDictionary[@"auth_token"]
        }];
    [self.session finishTasksAndInvalidate];
    self.session = [NSURLSession sessionWithConfiguration:
                    newConfiguration];
}
// Execute the completion block regardless of the error
dispatch_async(dispatch_get_main_queue(), ^{
    block(error);
});
```
If there is no error, we can create a dictionary using the response data from the task. This dictionary will contain an auth\_token and an id for a user. We can save these using the class methods we created on HUMUserSession.

Now that we have an auth\_token that is associated with a user in the database, we will use it to sign our requests. Create a newConfiguration that is a copy of the old configuration, place the auth\_token in the newConfiguration's header, and set self. session to a new session that uses the newConfiguration.

Regardless of whether or not there's an error, we want to execute the completion block we passed into the method -createCurrentUserWithCompletionBlock:. Since we will be updating the UI in this completion block, we have to force the completion block to execute on the main thread using dispatch\_async. Alternatively, you could use NSOperationQueue to execute the block on the main thread, but since we are just sending off a block I chose to use dispatch\_async.

### **Setting the Headers Conditionally**

Now that we have a POST to the users endpoint method and we store the token recieved from this method, we can conditionally set our session's headers depending on whether we have a stored auth token.

Currently, our custom init method sets a tb-app-secret in our headers every time it initializes. This is the correct header for a POST request to /users, but we need different headers for all our other requests.

In the custom init method of our HUMRailsClient, change the headers variable to a ternary.

```
// HUMRailsClient.m
NSDictionary *headers = [HUMUserSession userIsLoggedIn] ?
    @{
     @"Accept" : @"application/json",
     @"Content-Type" : @"application/json",
     @"tb-auth-token" : [HUMUserSession userToken]
      } :
   @{
     @"Accept" : @"application/json",
     @"Content-Type" : @"application/json",
     @"tb-app-secret" : HUMAppSecret
     };
```
This ternary depends on the class methods +userIsLoggedIn and +userToken that we defined on HUMUserSession, so remember to #import "HUMUserSession.h" at the top of the file. It sets the headers to include the saved +[HUMUserSession userToken] if we are logged in.

If we aren't logged in, we need to send the app secret so the backend will accept our POST request to create a new user.

# **Making the POST User Request**

We want to make a POST request to create and save a user only once on each device. So let's conditionally call the -createCurrentUserWithCompletionBlock: we just created inside HUMMapViewController's -viewDidAppear: method. Remember to #import "HUMRailsClient.h".

```
// HUMMapViewController.m
- (void)viewDidAppear:(BOOL)animated
{
    [super viewDidAppear:animated];
    if (![HUMUserSession userIsLoggedIn]) {
        [SVProgressHUD show];
        [[HUMRailsClient sharedClient]
            createCurrentUserWithCompletionBlock:^(NSError *error) {
            if (error) {
                [SVProgressHUD showErrorWithStatus:
                    NSLocalizedString(@"App authentication error", nil)];
            } else {
                [SVProgressHUD dismiss];
            }
        }];
```
}

}

If +[HUMUserSession userIsLoggedIn] returns NO, then we haven't successfully made a POST request to /users. So we can call -createCurrentUserWithCompletionBlock: to make our POST request. That method saves the user ID that returns from the API request and changes the request headers to include this user ID.

We'll also present a heads-up-display to users to indicate that an API call is in progress. SVProgressHUD is a CocoaPod that provides a clean and easy-to-use view for showing loading and percent completion. We simply call the SVProgressHUD class method show to display the HUD, and +dismiss to remove it. Remember to #import <SVProgressHUD/SVProgressHUD.h> since we're using it in this file.

If you run the app and get back a completionBlock with no error, you've officially made a successful POST request and created a user on the database!

## **The Event Object**

Create a subclass of NSObject called HUMEvent. This subclass will have a series of properties that define each event object.

Add the following properties to your HUMEvent.h's @interface:

// HUMEvent.h

@class HUMUser;

@interface HUMEvent : NSObject

// Properties set on creation of the event object @property (copy, nonatomic) NSString \*name; @property (copy, nonatomic) NSString \*address; @property (strong, nonatomic) NSDate \*startDate; @property (strong, nonatomic) NSDate \*endDate;

// Properties set by the rails API @property (copy, nonatomic) NSString \*userID; @property (strong, nonatomic) NSNumber \*eventID;

// Properties used for placing the event on a map @property (assign, nonatomic) CLLocationCoordinate2D coordinate;

We use the copy property attribute for the properties that are of type NSString so that if we set the property userID to an NSMutableString and then mutate the string,

the property userID will not change with the mutation.

For classes that don't have mutable subclasses, like NSDate for startDate, we use the strong property attribute.

For properties that are primitives like coordinate, we use assign.

We want to place our event objects on our HUMMapViewController's map, so we @import MapKit; at the top of the file. Now we can declare that our HUMEvent object conforms to the <MKAnnotation> protocol. This protocol has a required property coordinate, which we have declared. Conforming to this property is covered further by the "Getting Events from the API" section.

#### **Methods for Initializing an Event**

Declare three methods for intializing HUMEvent objects:

```
// HUMEvent.h
```

```
+ (NSArray *)eventsWithJSON:(NSArray *)JSON;
```
- (instancetype)initWithJSON:(NSDictionary \*)JSON;
- (NSDictionary \*)JSONDictionary;

initWithJSON: is a custom intialization method for creating a HUMEvent object with a JSON dictionary from the API. It initializes a HUMEvent object and sets its properties to corresponding values from the JSON dictionary. We haven't defined the RFC3339DateFormatter yet, but we will do so in the next section.

```
// HUMEvent.m
- (instancetype)initWithJSON:(NSDictionary *)JSON
{
   self = [super init];
    if (!self)
        return nil;
    _name = JSON[@"name"];
```

```
_address = JSON[@"address"];
   _startDate = [[NSDateFormatter RFC3339DateFormatter]
                  dateFromString:JSON[@"started_at"]];
   _endDate = [[NSDateFormatter RFC3339DateFormatter]
               dateFromString:JSON[@"ended_at"]];
   double lat = [JSON[@"lat"] doubleValue];
   double lon = [JSON[@"lon"] doubleValue];
   _coordinate = CLLocationCoordinate2DMake(lat, lon);
   _userID = [NSString stringWithFormat:@"%@", JSON[@"owner"][@"id"]];
   _eventID = [NSString stringWithFormat:@"%@", JSON[@"id"]];
   return self;
}
```
+eventsWithJSON: is a class method that takes in an array of JSON dictionaries and returns an array of HUMEvent objects. It uses the -initWithJSON: method we just defined.

```
// HUMEvent.m
+ (NSArray *)eventsWithJSON:(NSArray *)JSON
{
    NSMutableArray *events = [[NSMutableArray alloc] init];
    for (NSDictionary *eventJSON in JSON) {
        HUMEvent *event = [[HUMEvent alloc] initWithJSON:eventJSON];
        [events addObject:event];
    }
    return [events copy];
}
```
JSONDictionary is a method that returns a JSON formatted dictionary of all the properties on an event. This method will be used when we need JSON data to POST an event to the API. The method  $+$  RFC3339DateFormatter is currently undefined, but we will address that in the next section.

```
// HUMEvent.m
- (NSDictionary *)JSONDictionary
{
   NSMutableDictionary *JSONDictionary = [[NSMutableDictionary alloc] init];
    [JSONDictionary setObject:self.address forKey:@"address"];
    [JSONDictionary setObject:self.name forKey:@"name"];
    [JSONDictionary setObject:@(self.coordinate.latitude) forKey:@"lat"];
    [JSONDictionary setObject:@(self.coordinate.longitude) forKey:@"lon"];
   NSString *start = [[NSDateFormatter RFC3339DateFormatter]
                   stringFromDate:self.startDate];
   NSString *end = [[NSDateFormatter RFC3339DateFormatter]
                 stringFromDate:self.endDate];
    [JSONDictionary setObject:start forKey:@"started_at"];
    [JSONDictionary setObject:end forKey:@"ended_at"];
   NSDictionary *user = @{@"device_token" : [HUMUserSession userID]};
    [JSONDictionary setObject:user forKey:@"user"];
   return [JSONDictionary copy];
}
```
#### **Formatting the Event's Date**

Since our rails app uses RFC 3339 formatting when sending and recieving dates in JSON, we have to use an NSDateFormatter that can translate these RFC 3339 date strings.

Create a new category on NSDateFormatter that will contain all of our default date formatters. Notice that the naming scheme for categories is ClassYoureAddingCategoryTo+CategoryName.

| Choose a template for your new file:                                                                                                    |                                                                                                    |                                                                    |                                  |                                  | Choose options for your new file:                                                   |
|----------------------------------------------------------------------------------------------------|----------------------------------------------------------------------------------------------------|--------------------------------------------------------------------|----------------------------------|----------------------------------|-------------------------------------------------------------------------------------|
| iOS<br>Source<br><b>User Interface</b><br><b>Core Data</b><br>Resource<br>Other<br>OS X<br>Source<br>User Interface<br><b>Core Data</b><br>Resource<br>Other | <b>Chain</b><br>Cocoa Touch<br>Class<br>m<br>Objective-C File<br>Objective-C File<br>An empty Objective-C file. | $\frac{1}{1}$<br><b>Test Case Class</b><br>h<br><b>Header File</b> | خيم<br>Playground<br>Ċ<br>C File | Swift File<br>$C++$<br>$C++File$ | File: HUMDefaultDateFormatter<br>ю<br>File Type: Category<br>Class: NSDateFormatter |
| Cancel                                                                                                    |                                                                                                    |                                                                    |                                  | Previous<br>Next                 | Previous<br>Cancel<br>Next.                                                         |

Figure 16.1: Creating a category

For now, we will only need one date formatter. Place + (instancetype)RFC3339DateFormatter; in your NSDateFormatter+HUMDefaultDateFormatter.h. Define the method as follows:

```
// NSDateFormatter+HUMDefaultDateFormatter.m
+ (instancetype)RFC3339DateFormatter
{
    static NSDateFormatter *dateFormatter = nil;
    static dispatch_once_t onceToken;
   dispatch_once(&onceToken, ^{
        dateFormatter = [[NSDateFormatter alloc] init];
        NSLocale *enUSPOSIXLocale = [[NSLocale alloc]
                                 initWithLocaleIdentifier:@"en_US_POSIX"];
        [dateFormatter setLocale:enUSPOSIXLocale];
        [dateFormatter setDateFormat:@"yyyy'-'MM'-'dd'T'HH':'mm':'ss'.'SSS'Z'"];
        [dateFormatter setTimeZone:[NSTimeZone timeZoneForSecondsFromGMT:0]];
   });
   return dateFormatter;
}
```
We don't want to instantiate a new RFC 3339 date formatter every time we need to translate a date from the API, so we use a singleton.

#### *CHAPTER 16. THE EVENT OBJECT* 82

First, we declare a static dateFormatter and instantiate it in a dispatch\_once block. Once we set the locale, date format, and time zone to match what we're receiving from the API, we can use the date formatter to translate RFC 3339 date strings to NSDates and vice versa.

For an in-depth explanation of date formatters and using NSLocale, read Apple's Technical Q&A QA1480.

Be sure to add #import NSDateFormatter+HUMDefaultDateFormatter.h at the top of HUMEvent.m since we used the date formatter in that file, and need to know about this RFC3339DateFormatter method.

# **Posting an Event With NSURLSession**

Our HUMRailsClient is already all set up to use the appropriate headers that we need for POST to events: namely, the token we receive back from POST to users. So we simply need to define a new method for making a POST to events request.

### **Declaring a Task for Making Requests**

The completion block we'll use for our create event method should return an event ID and an error. If our request is successful, the API will return the event ID for the event it created and a nil error. If our request fails, we'll return a nil event ID and the error.

Typedef this new type of event completion block:

// HUMRailsClient.h

typedef void(^HUMRailsClientEventIDCompletionBlock)(NSString \*eventID, NSError \*error);

and declare the event creation method:

```
// HUMRailsClient.h
```

```
- (void)createEvent:(HUMEvent *)event
       withCompletionBlock:(HUMRailsClientEventIDCompletionBlock)block;
```
### **Creating a Task for Making Requests**

Define the event creation method as follows:

```
// HUMRailsClient.m
- (void)createEvent:(HUMEvent *)event
        withCompletionBlock:(HUMRailsClientEventIDCompletionBlock)block
{
   NSData *JSONdata = [NSJSONSerialization
                        dataWithJSONObject:[event JSONDictionary]
                        options:kNilOptions
                        error:nil];
   NSString *urlString = [NSString stringWithFormat:@"%@events", HUMRootURL];
    NSURL *url = [NSURL URLWithString:urlString];
   NSMutableURLRequest *request = [[NSMutableURLRequest alloc]initWithURL:url];
    [request setHTTPMethod:@"POST"];
   NSURLSessionUploadTask *task = [self.session uploadTaskWithRequest:request
    fromData:JSONdata
    completionHandler:^(NSData *data, NSURLResponse *response, NSError *error) {
    // See the section 'Handle the Response'
    }];
    [task resume];
}
```
This POST /events method is slightly different from the POST /users method we created before.

- 1. We need to serialize a JSON dictionary of required event information into data so we can set that as the POST request data. This is why we created the method [event JSONDictionary] on our event object.
- 2. We don't need to change the headers at all. When we call -createEvent: withCompletionBlock:, we have already set the headers to include the current user's ID with -createCurrentUserWithCompletionBlock:.

### **Handle the Response**

Now that we've serialized the event's JSON dictionary, created a POST request, and created a task to handle that request, we can fill in the completion block. Replace the error log in task's completion block with the following:

```
// HUMRailsClient.m
NSString *eventID;
if (!error) {
    NSDictionary *responseDictionary =[NSJSONSerialization
                                        JSONObjectWithData:data
                                        options:kNilOptions
                                        error:nil];
    eventID = [NSString stringWithFormat:@"%@",
                              responseDictionary[@"id"]];
}
dispatch_async(dispatch_get_main_queue(), \sqrt[4]{}block(eventID, error);
});
```
If the task completes without an error, we can serialize the data we receive into a dictionary and set the event's ID from that response dictionary.

If the the task completes with an error, eventID will remain nil.

Either way, we want to execute the completion block with whatever the eventID and the error are. We also need to execute the completion block on the main queue, since the block will be updating the UI.

# **Making the POST Event Request**

#### **Creating a New Init Method**

Our POST to events will happen in the HUMEventViewController. This view controller will be used for creating a new event as well as viewing other people's events, so we'll create an init method that encompasses both these cases.

// HUMEventViewController.h

@class HUMEvent;

@interface HUMEventViewController : UITableViewController

- (instancetype)initWithEvent:(HUMEvent \*)event editable:(BOOL)editable;

@end

Now, lets implement this method. Don't forget to #import "HUMEvent.h"

```
// HUMEventViewController.m
```
- (instancetype)initWithEvent:(HUMEvent \*)event editable:(BOOL)editable; {

```
self = [super initWithStyle:UITableViewStylePlain];
   if (!self) {
       return nil;
   }
   = event;
   _editable = editable;
   return self;
}
```
This method implementation references two properties we don't have yet, so place declarations for those in the hidden interface.

```
// HUMEventViewController.m
@interface HUMEventViewController ()
@property (strong, nonatomic) HUMEvent *event;
@property (assign, nonatomic) BOOL editable;
```
@end

### **Adding a Submit Event Method**

Let's take a step back and remember what this view controller is supposed to look like. The HUMEventViewController will have a cell for each property of our event (name, address, startDate, endDate) and a submit cell. Instead of referring to these by their indexes, let's define these cell indexes in an enum at the top of HUMEventViewController.h. This enum starts at HUMEventCellName = 0 and goes to HUMEventCellCount = 5.

```
// HUMEventViewController.h
typedef NS_ENUM(NSUInteger, HUMEventCell) {
   HUMEventCellName,
```

```
HUMEventCellAddress,
HUMEventCellStart,
HUMEventCellEnd,
HUMEventCellSubmit,
HUMEventCellCount
```
};

Now we can change the -tableView:numberOfRowsInSection: to return HUMEventCellCount; instead of return 5;

We can also use this new enum when we declare -tableView:didSelectRowAtIndexPath: to determine which cell was selected.

```
// HUMEventViewController.m
- (void)tableView:(UITableView *)tableView
    didSelectRowAtIndexPath:(NSIndexPath *)indexPath
{
    // Return if the user didn't select the submit cell
    // This is the same as (indexPath.row != 5) but much more readable
    if (indexPath.row != HUMEventCellSubmit) {
        return;
    }
    // Post the event
    [SVProgressHUD show];
    [[HUMRailsClient sharedClient] createEvent:self.event
        withCompletionBlock:^(NSString *eventID, NSError *error) {
        // Handle the error or dismiss the view controller on success
        if (error) {
            [SVProgressHUD showErrorWithStatus:
             NSLocalizedString(@"Failed to create event.", nil)];
        } else {
            [SVProgressHUD dismiss];
            [self.navigationController popToRootViewControllerAnimated:YES];
        }
```

```
}];
}
```
#### **Using the New Init Method**

Now we just have to use this new init method in the HUMMapViewController. Change the -addButtonPressed method to use this new initializer and be sure to #import "HUMEvent.h".

```
// HUMMapViewController.m
- (void)addButtonPressed
{
   // Create a fake event at the centerpoint of the map
   HUMEvent *event = [[HUMEvent alloc] init];
   event.name = @"Picnic";
   event.address = @"123 Fake St.";
   event.coordinate = self.mapView.centerCoordinate;
   event.startDate = [NSDate date];
   event.endDate = [NSDate dateWithTimeIntervalSinceNow:100];
   // Push an event controller with the fake event
   HUMTableViewController *eventViewController =
        [[HUMTableViewController alloc] initWithEvent:event editable:YES];
   [self.navigationController pushViewController:eventViewController
                                         animated:YES];
}
```
Now, if you run the app, you should be able to press the add button, tap the 5th cell in the event table view, and make a successful POST to events.

# **Posting with the Event View Controller**

### **Creating a Custom Cell**

We just implemented posting a dummy event to our API, but what we really want is to post an event based on user input. So we need to create some custom cells for our HUMEventViewController.

Create a new subclass of UITableViewCell called HUMTextFieldCell. Define a property called textField in the header file. We'll also want to define a static string that we can use as this cell's reuse identifier.

```
// HUMTextFieldCell.h
```
static NSString \*kTextFieldCellID = @"kTextFieldCellID";

```
@interface HUMTextFieldCell : UITableViewCell
```
@property (strong, nonatomic) UITextField \*textField;

@end

Now we'll want to initialize that textView and add it as a subview of our cell in a custom init method. We'll also set the selectionStyle to UITableViewCellSelectionStyleNone since we don't want any visual response when the user selects the cell.

```
// HUMTextFieldCell.m
- (id)initWithStyle:(UITableViewCellStyle)style
   reuseIdentifier:(NSString *)reuseIdentifier
{
   self = [super initWithStyle:UITableViewCellStyleDefault
               reuseIdentifier:reuseIdentifier];
   if (!self) {
       return nil;
   }
   _textField = [[UITextField alloc] initWithFrame:self.contentView.bounds];
   _textField.delegate = self;
   [self.contentView addSubview:_textField];
   self.selectionStyle = UITableViewCellSelectionStyleNone;
   return self;
}
```
We want the user to be able to return out of the text field, so implement the delegate method -textFieldShouldReturn:.

```
// HUMTextFieldCell.m
- (BOOL)textFieldShouldReturn:(UITextField *)textField
{
   [textField resignFirstResponder];
   return YES;
}
```
This text field will receive and display text for the name and address properties, but will receive a date object and display text for the start and end dates.

So, let's create a method for setting a date on the cell. We'll use this method on the start and end date cells. Declare it as - (void)setDate: (NSDate \*)date in HUM-TextFieldCell.h and define it as follows:

```
// HUMTextFieldCell.m
- (void)setDate:(NSDate *)date
{
   UIDatePicker *picker = [[UIDatePicker alloc] init];
    [picker addTarget:self
               action:@selector(changeTextField:)
    forControlEvents:UIControlEventValueChanged];
    [picker setDate:date];
   self.textField.inputView = picker;
}
```
We're using a UIDatePicker as the textField's input view to let the user pick a new date after we set the initial date on the picker. When the user picks a new date, the method -changeTextField: will fire, as we defined with -addTarget:action:forControlEvents:.

```
// HUMTextFieldCell.m
- (void)changeTextField:(UIDatePicker *)picker
{
   self.textField.text = [[NSDateFormatter hum_RFC3339DateFormatter]
                           stringFromDate:picker.date];
}
```
Don't forget to #import "NSDateFormatter+HUMDefaultDateFormatter.h" as well.

#### **Using a Custom Cell**

Back in the HUMEventViewController.m, we can use this new custom cell by adding #import "HUMTextFieldCell.h" to the top of the file and then registering our new custom cell class with the tableView. We'll use the constant string kTextFieldCellID that we just defined.

```
// HUMEventViewController.m
```

```
- (instancetype)initWithEvent:(HUMEvent *)event editable:(BOOL)editable;
{
    self = [super initWithStyle:UITableViewStylePlain];
    if (!self) {
       return nil;
    }
    [self.tableView registerClass:[HUMTextFieldCell class]
        forCellReuseIdentifier:kTextFieldCellID];
    ...
}
```
Then, define four new properties in our hidden interface.

```
// HUMEventViewController.m
```

```
@property (strong, nonatomic) HUMTextFieldCell *nameCell;
@property (strong, nonatomic) HUMTextFieldCell *addressCell;
@property (strong, nonatomic) HUMTextFieldCell *startCell;
@property (strong, nonatomic) HUMTextFieldCell *endCell;
```
Now we can use these properties and the kTextFieldCellID identifier in the -tableView:cellForRowAtIndexPath: method. After we dequeue a new cell with our identifier, we set whether the user can edit the textField. We also reset the input view, in case it was previously a UIDatePicker but should now use the keyboard for input.

```
// HUMEventViewController.m
- (UITableViewCell *)tableView:(UITableView *)tableView
        cellForRowAtIndexPath:(NSIndexPath *)indexPath
{
   HUMTextFieldCell *cell = [tableView
                              dequeueReusableCellWithIdentifier:kTextFieldCellID
                              forIndexPath:indexPath];
   cell.textField.userInteractionEnabled = self.editable;
```

```
cell.textField.inputView = nil;
   // Switch statement to format cell for index path
   return cell;
}
```
Now, on to the switch statement that will format our cells.

```
// HUMEventViewController.m
switch (indexPath.row) {
    case HUMEventCellName:
        self.nameCell = cell;
        cell.textField.placeholder = NSLocalizedString(@"Name", nil);
        cell.textField.text = self.event.name;
        break;
    case HUMEventCellAddress:
        self.addressCell = cell;
        cell.textField.placeholder = NSLocalizedString(@"Address", nil);
        cell.textField.text = self.event.address;
        break;
    case HUMEventCellStart:
        self.startCell = cell;
        cell.textField.placeholder = NSLocalizedString(@"Start Date", nil);
        [cell setDate:self.event.startDate ?: [NSDate date]];
        break;
    case HUMEventCellEnd:
        self.endCell = cell;
        cell.textField.placeholder = NSLocalizedString(@"End Date", nil);
        [cell setDate:self.event.endDate ?: [NSDate date]];
        break;
    case HUMEventCellSubmit:
        cell.textField.text = NSLocalizedString(@"Submit", nil);
        cell.textField.userInteractionEnabled = NO;
        break;
    default:
```

```
break;
```
}

Now that all of our cell properties are set, we can run the app and see what it looks like.

## **Reflecting Cell Input**

We have our new cell properties, but we are still relying on the fake event data we set in the HUMMapViewController.m. To make a POST to events with user input, we need to:

- 1. Remove the fake data we placed in HUMMapViewController.m.
- 2. Assign our user-entered properties to the event on HUMEventViewController.

Go back to the -addButtonPressed method in HUMMapViewController.m and remove the assignment of the properties event.name event.address event.startDate event.endDate. Do not remove the assignment of event.coordinate, since we still need that to be set by the HUMMapViewController.

Then, replace -tableView:didSelectRowAtIndexPath: in HUMEventViewController.m with the following:

```
// HUMEventViewController.m
- (void)tableView:(UITableView *)tableView
   didSelectRowAtIndexPath:(NSIndexPath *)indexPath
{
    if (indexPath.row != HUMEventCellSubmit) {
       return;
    }
    self.event.name = self.nameCell.textField.text;
    self.event.address = self.addressCell.textField.text;
    self.event.startDate = [(UIDatePicker *)
        self.startCell.textField.inputView date];
```

```
self.event.endDate = [(UIDatePicker *)
       self.endCell.textField.inputView date];
   ...
}
```
Now, go ahead and run the app. The event object that gets posted by the HUMEventViewController now reflects user input.

# **Getting Events With NSURLSession**

### **Declaring the Get Events Method**

To make the event GET request, typedef a completion block that will return an array of events or an error once we receive event JSON from the API.

//HUMRailsClient.h

typedef void(^HUMRailsClientEventsCompletionBlock)(NSArray \*events, NSError \*error);

Then declare a method for fetching events whose parameters are a map region and a completion block of this new type. The region will be the visible map region in our HUMMapViewController, since we only want to load events within the region we're viewing. Unlike our other API client methods, we'll return an NSURLSessionDataTask from this method so we can cancel the task.

//HUMRailsClient.h

- (NSURLSessionDataTask \*)fetchEventsInRegion:(MKCoordinateRegion)region withCompletionBlock:(HUMRailsClientEventsCompletionBlock)block;

#### **Creating the Get Events Request**

Now we can implement this method:

```
// HUMRailsClient.m
- (NSURLSessionDataTask *)fetchEventsInRegion:(MKCoordinateRegion)region
        withCompletionBlock:(HUMRailsClientEventsCompletionBlock)block
{
    // region.span.latitudeDelta/2*111 is how we find the aproximate radius
    // that the screen is displaying in km.
   NSString *parameters = [NSString stringWithFormat:
                            @"?lat=%@&lon=%@&radius=%@",
                            @(region.center.latitude),
                            @(region.center.longitude),
                            @(region.span.latitudeDelta/2*111)];
   NSString *urlString = [NSString stringWithFormat:@"%@events/nearests%@",
                           ROOT_URL, parameters];
   NSURL *url = [NSURL URLWithString:urlString];
   NSMutableURLRequest *request = [[NSMutableURLRequest alloc]initWithURL:url];
    [request setHTTPMethod:@"GET"];
   return nil;
}
```
The parameters for our GET request contain lat, lon, and radius. The Rails app will use these values to return a list of events that are less than the radius (in kilometers) away from the map region's centerpoint.

We want to inscribe our square mapView span inside our circular API search area so we receive more events than need to be displayed, rather than too few. We use half the width of the mapView (the latitudeDelta property) as our radius since the lateral span is the larger value in portrait mode. Multiplying by 111 is simply the conversion from degrees of latitude to kilometers.

#### **Creating the Get Events Task**

Now that we've created the request for fetching events in a region, we can create the actual task.

```
// HUMRailsClient.m
- (NSURLSessionDataTask *)fetchEventsInRegion:(MKCoordinateRegion)region
        withCompletionBlock:(HUMRailsClientEventsCompletionBlock)block
{
    ...
    NSURLSessionDataTask *task = [self.session dataTaskWithRequest:request
    completionHandler:^(NSData *data, NSURLResponse *response, NSError *error) {
        NSArray *events;
        if (!error) {
            id responseJSON = [NSJSONSerialization JSONObjectWithData:data
                                                             options:kNilOptions
                                                             error:nil];
            if ([responseJSON isKindOfClass:[NSArray class]]) {
                events = [HUMEvent eventsWithJSON:responseJSON];
            }
        }
        dispatch_async(dispatch_get_main_queue(), ^{
            block(events, error);
        });
    }];
    [task resume];
    return task;
}
```
Since our rails API returns from a successful GET request with either a "No events in area" dictionary or an array of event JSON, our success block has to handle both cases. If we receive an array, we execute the completion block with an array of events. Otherwise, events will be nil.

In the case of failure, we simply execute our completion block with an error.

# **Displaying Events on the Map**

### **Calling the Get Event Method**

When the user runs the app, we want to display events that are near the user's current location. So we want to call our GET events method on -viewDidAppear: of the HUMMapViewController. We'll encapsulate this request inside a method called -reloadEventsOnMap, which we will define in the next section.

If we aren't logged in, we want to call the -createCurrentUserWithCompletionBlock: method. Once that request goes through, we can call -reloadEventsOnMap.

If we are logged in we can go ahead and just call [self reloadEventsOnMap].

```
// HUMMapViewController.m
- (void)viewDidAppear:(BOOL)animated
{
    [super viewDidAppear:animated];
    if (![HUMUserSession userIsLoggedIn]) {
        [SVProgressHUD showWithStatus:
            NSLocalizedString(@"Loading Events", nil)];
        [[HUMRailsClient sharedClient]
            createCurrentUserWithCompletionBlock:^(NSError *error) {
```

```
if (error) {
                [SVProgressHUD showErrorWithStatus:
                    NSLocalizedString(@"App authentication error", nil)];
            } else {
                [SVProgressHUD dismiss];
                [self reloadEventsOnMap];
            }
        }];
    } else {
        [self reloadEventsOnMap];
    }
}
```
We also want to make a new GET request when the user changes the map's region. The delegate method -mapView:regionDidChangeAnimated: will be called whenever the user pans or zooms the map, so let's call the -reloadEventsOnMap method there as well.

```
// HUMMapViewController.m
- (void)mapView:(MKMapView *)mapView regionDidChangeAnimated:(BOOL)animated
{
    [self reloadEventsOnMap];
}
```
## **Cancelling Get Event Tasks**

We call our new -reloadEventsOnMap method from the HUMMapViewController every time the map moves. This way, we'll always display events in the map area that the user is viewing. However, if the user moves the map to a new area before the API call completes, we want to cancel the previous task since it's for a map area that the user is no longer viewing. So we'll make a currentEventGetTask property, which will represent the current and only GET events task that we are running.

```
// HUMMapViewController.m
```
@property (strong, nonatomic) NSURLSessionDataTask \*currentEventGetTask;

Now we can define the -reloadEventsOnMap method for making the GET API call and updating the map.

```
// HUMMapViewController.m
- (void)reloadEventsOnMap
{
    if (![HUMUserSession userIsLoggedIn]) {
       return;
    }
    [self.currentEventGetTask cancel];
    self.currentEventGetTask = [[HUMRailsClient sharedClient]
                                fetchEventsInRegion:self.mapView.region
                                withCompletionBlock:^(NSArray *events, NSError *error) {
        if (events) {
            self.currentEventGetTask = nil;
            [self updateMapViewAnnotationsWithAnnotations:events];
        }
   }];
}
```
Before creating a new task with -fetchEventsInRegion:withCompletionBlock:, we need to cancel the previous task. That way we'll limit this view controller to one in-process task for events in the current area. Any unfinished tasks for areas that are not being displayed will be cancelled.

Once a task is finished, remove it from the self.currentEventGetTask property since it's not current and doesn't need to be cancelled if we move the map again.

Finally, we can call -updateMapViewAnnotationsWithAnnotations: to update the mapView with our new events.

*CHAPTER 21. DISPLAYING EVENTS ON THE MAP* 104

#### **Updating the Map with New Events**

Now we'll define the -updateMapViewAnnotationsWithAnnotations: method that we called in the -reloadEventsOnMap method.

Each time we get a new array of annotations from the API, we want to remove the old annotations from our mapView and add the new ones. However, if an old annotation is the same as a new one, there's no sense in removing it and then placing it back on the map. Removing and adding only the annotations that are necessary reduces the amount of redrawing that's done every time the map pans, leading to a smoother scrolling experience.

This method (from a thoughtbot blog post on displaying annotations on MKMapViews) handles removing, adding, and keeping annotations as necessary.

```
// HUMMapViewController.m
```

```
- (void)updateMapViewAnnotationsWithAnnotations:(NSArray *)annotations
{
   NSMutableSet *before = [NSMutableSet setWithArray:self.mapView.annotations];
   NSSet *after = [NSSet setWithArray:annotations];
   NSMutableSet *toKeep = [NSMutableSet setWithSet:before];
   [toKeep intersectSet:after];
   NSMutableSet *toAdd = [NSMutableSet setWithSet:after];
   [toAdd minusSet:toKeep];
   NSMutableSet *toRemove = [NSMutableSet setWithSet:before];
   [toRemove minusSet:after];
   [self.mapView addAnnotations:[toAdd allObjects]];
   [self.mapView removeAnnotations:[toRemove allObjects]];
```
}

Taking advantage of the -intersectSet: and -minusSet: methods lets us create a set of annotations toAdd and a set toRemove. For a deeper explanation of this method, go ahead and read the full article.

#### **Checking Event Equality**

The set methods -intersectSet: and -minusSet: call the method -isEqual: on each NSObject in the set. So we need to overwrite this method on HUMEvent.

```
// HUMEvent.m
- (BOOL)isEqual:(id)object
{
   if (self == object)
       return YES;
    if (![self isKindOfClass:[object class]])
        return NO;
   HUMEvent *event = (HUMEvent *)object;
   BOOL objectsHaveSameID =
        [self.eventID isEqualToNumber:event.eventID];
   BOOL objectsHaveSameUser =
        [self.userID isEqualToString:event.userID];
    return objectsHaveSameID && objectsHaveSameUser;
}
```
If an object and self (which is an object of type HUMEvent) are both pointing to the same object, they are definitely equal. If object and self are not of the same class, then they are definitely not equal.

Two HUMEvent objects are the same if they have the same eventID from the server and the same userID from the user who created the event. We're basing equality on these properties because these are the only event properties that never change.

Since we overwrote -isEqual:, we must overwrite -hash on HUMEvent. This is straight from the documentation, since two objects that are equal must have the same hash.

// HUMEvent.m

```
- (NSUInteger)hash
{
    if (!self.eventID)
       return [super hash];
    NSString *hashString = [NSString stringWithFormat:
                            @"%@%@",
                            self.eventID,
                            self.userID];
   return [hashString hash];
}
```
If our event doesn't have an eventID, we can just return the normal hash returned by [super hash]. If it does, our hash will be based on the two properties that we are basing equality on.

With these two methods implemented on HUMEvent, we can run the application in the simulator and the map will display any events that we have already created.

## **Viewing Individual Events**

### **Showing a Callout for an Event**

Since we want to place event objects as pins on a MKMapView, we need to make sure our HUMEvent class conforms to the <MKAnnotation> protocol. We already declared the required property, coordinate, which corresponds to where the pin is placed. Now we can set the text in the pin's callout view.

Check the HUMEvent @interface to confirm that it conforms to this protocol.

// HUMEvent.h

@import MapKit;

@interface HUMEvent : NSObject <MKAnnotation>

Since we already declared a coordinate property, we just need to add the title and subtitle.

// HUMEvent.h

// Properties used for placing the event on a map @property (copy, nonatomic) NSString \*title; @property (copy, nonatomic) NSString \*subtitle; @property (assign, nonatomic) CLLocationCoordinate2D coordinate; We want the title and subtitle in an event's callout view to display the event's name and address, so overwrite the getter methods for -title and -subtitle.

```
// HUMEvent.m
- (NSString *)title
{
   return self.name;
}
- (NSString *)subtitle
{
   return self.address;
}
```
Now, once we place our event objects on our mapView, they'll display their event information when we tap on the annotation.

#### **Pushing an Event View Controller**

In addition, we want to present a read-only HUMEventViewController when we tap on a annotation. When we hit the back button, we'll still see the annotation callout reminding us which event we tapped.

Presenting the HUMEventViewController means responding to the mapView delegate method -mapView:didSelectAnnotationView:. As long as the annotation is a HUMEvent object, we want to push a new view controller with that object.

```
// HUMMapViewController.m
- (void)mapView:(MKMapView *)mapView
   didSelectAnnotationView:(MKAnnotationView *)view
{
   if ([view.annotation isKindOfClass:[HUMEvent class]]) {
       HUMEvent *event = view.annotation;
       [self.navigationController pushViewController:
            [[HUMEventViewController alloc] initWithEvent:event]
```

```
animated:YES];
```
}

}

### **Removing the Submit Button when Viewing**

In order to prevent users from interacting with the "Submit" button on the HUMEventViewController, we simply need to change the method that determines the number of rows in the table view. If our view controller is meant to be editable, return the number of cells that includes the "Submit" button. Otherwise, return one less than that.

```
// HUMEventViewController.m
- (NSInteger)tableView:(UITableView *)tableView numberOfRowsInSection:(NSInteger)section {
    if (self.editable) {
        return HUMEventCellCount;
    } else {
        return HUMEventCellCount - 1;
    }
}
```
Now you should be able to tap on an annotation and see the appropriate read-only view.

# **Finishing Touches**

Now that we've created an app that can interact with our API using the POST and GET methods we can think about implementing more features.

These features are currently implemented in the sample app so feel free to reference the code there if you choose to try any of these.

- 1. Implement unit tests using Kiwi or the built-in XCTest. Tests in both languages are included in the example app for you to reference.
- 2. Use Auto Layout on all the views in the app so the app can be used in landscape.
- 3. Add a confirmation view controller that pushes onto the nav stack after you POST to users, with a button that lets you share your event to Facebook and Twitter.
- 4. Add a user property to the Event class. Then you can conditionally let the user PATCH an event if they are the owner.
- 5. Implement a POST to attendences method to let a user indicate they plan to attend an event.
- 6. Add custom map pin images and pick a tint color for your app.
- 7. Insert a date picker into the table view, rather than having it pop up from the bottom as the textView's -inputView.
- 8. Prevent the user from attempting to POST an event if they haven't filled out the required fields. Ignore optional fields when you're determining validity.
- 9. Let the user pick any location, not just their current location. Use geocoding to automatically fill out the address for that location.
- 10. Use a different date formatter to format all the user-facing dates in a human-readable format.